### МИНИСТЕРСТВО НАУКИ И ВЫСШЕГО ОБРАЗОВАНИЯ РОССИЙСКОЙ ФЕДЕРАЦИИ федеральное государственное бюджетное образовательное учреждение высшего образования «Тольяттинский государственный университет»

Институт математики, физики и информационных технологий

(наименование института полностью)

Кафедра «Прикладная математика и информатика» (наименование)

09.03.03 Прикладная информатика

(код и наименование направления подготовки / специальности)

«Бизнес-информатика»

(направленность (профиль) / специализация)

# **ВЫПУСКНАЯ КВАЛИФИКАЦИОННАЯ РАБОТА (БАКАЛАВРСКАЯ РАБОТА)**

на тему Разработка web-витрины для автомобильного салона

Обучающийся А. В. Пахолков

(Инициалы Фамилия)

(личная подпись)

Руководитель канд.тех.наук, Т.Г. Султанов (ученая степень (при наличии), ученое звание (при наличии), Инициалы Фамилия)

Тольятти 2022

### **Аннотация**

Выпускная квалификационная работа на тему: «Разработка webвитрины для автомобильного салона».

Работа включает: 72 страницы, 39 рисунков, 6 таблиц.

Работа состоит из введения, трёх глав, заключения, списка литературы.

Введение раскрывает актуальность, определяет цель, объект, предмет и методы исследования, раскрывает теоретическую и практическую значимость работы.

В первой главе приводится проводится анализ предметной области, а также раскрывается обоснованность применения всего стека технологий, используемых при разработке web-витрины.

Вторая глава состоит постановки задачи, из описания процесса проектирования элементов модели, с построением контекстных моделей, а также из разработки прототипов.

В третьей главе рассмотрен процесс разработки веб-сайта, приведено описание работы сайта, а также рассмотрены вопросы тестирования и экономической эффективности.

В заключении отражены результаты проделанной работы и содержатся выводы полученные в ходе разработки web-витрины для автомобильного салона.

 $\mathcal{D}_{\mathcal{L}}$ 

# **Оглавление**

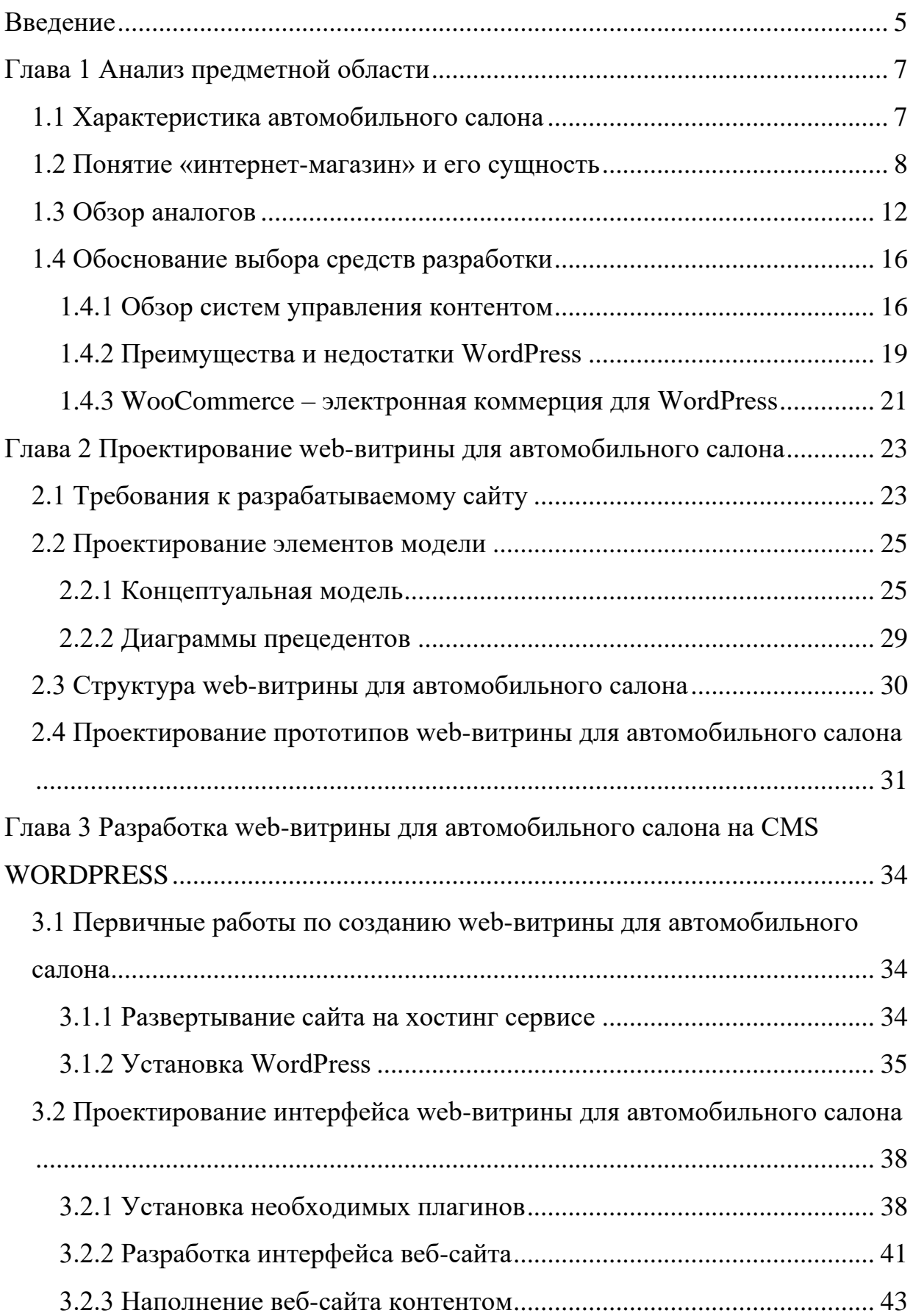

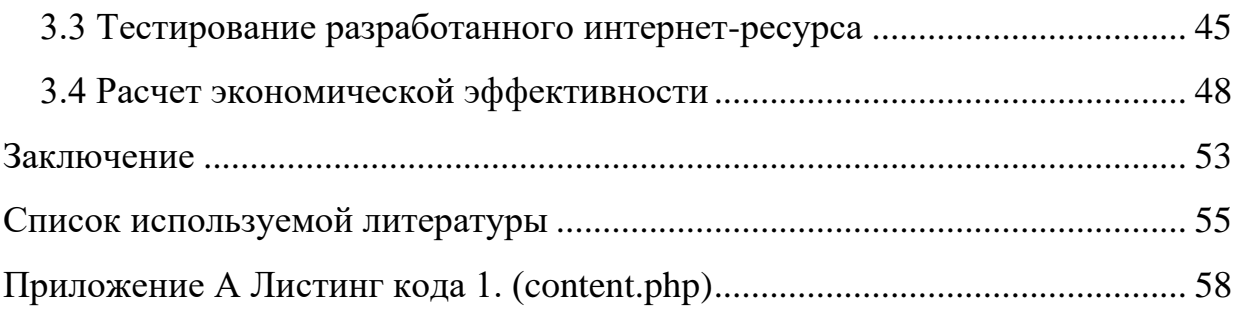

#### **Введение**

<span id="page-4-0"></span>Сегодня Интернет – мощный инструмент для поиска, предоставления данных. В соответствии со статистикой, свыше 50% жителей планеты обладают доступом к нему. В результате создания веб-сайта появляется возможность применять современные технологии для того, чтобы развивать информационную поддержку, рекламу.

Получается, что веб-программирование является самостоятельной отраслью программирования. Первоначально ее нельзя было сопоставить с иными областями программирования. Из-за развития веб-технологий компьютер начал выступать в качестве инструмента информационной поддержки. Множество социальных групп, подключаемых к сети Интернет, осуществляют в нем поиск информации. Отмечается постоянное увеличение количества пользователей Интернета. Это обуславливается тем, что информацию могут получить люди, которые не являются специалистами в сфере информационных технологий.

Процесс создания веб-сайта увеличит количество новых пользователей, т.к. качественный сайт можно найти через поисковые системы. Веб-сайт, который был разработан с использованием современных технологий – информационный основной ресурс для реализации следующих действий:

- − передача данных о компании, отображение новостей для пользователей;
- − взаимодействие с пользователем, информационная поддержка клиента;
- − реклама компании, т.к. веб-сайт предоставляет возможность для объединения в себе баннеров, телевизионной рекламы.

Электронная торговля стала частью повседневной жизни и всё больше отвоёвывает рынок у оффлайновой торговли. Именно поэтому каждому предприятию необходимо не потерять данный сегмент продаж, в том числе и

автомобильному сектору. Это можно считать основной базой актуальности для разработки веб-сайта.

Целью данной работы является разработка web-витрины для автомобильного салона.

Объект исследования – автосалон. Предмет исследования – создание веб-сайта для автосалона.

Для выполнения поставленной цели требуется решить ряд задач:

− дать характеристику исследуемому предприятию;

− раскрыть понятие «интернет-магазин»;

− обосновать выбор инструментов разработки;

− спроектировать систему;

− разработать веб-сайт.

Методы проектного исследования – теоретический анализ, сравнение, проектирование, изучение соответствующей литературы.

Магазин должен быть разработан в виде сайта, и предоставлять возможность потенциальным покупателям просматривать информацию об автомобилях и совершать покупки. Должна быть реализована серверная часть с удобной администраторской панелью. Необходимо провести анализ предметной области, обосновать выбор технологий для реализации, описать весь процесс реализации и разместить сайт на хостинге.

Практическая значимость работы заключается в создании вебприложения, который позволит автоматизировать процесс продажи автомобилей с помощью сети Интернет.

### <span id="page-6-0"></span>**Глава 1 Анализ предметной области**

#### <span id="page-6-1"></span>**1.1 Характеристика автомобильного салона**

История ООО "ПВ", расположенного по адресу: г.Вологда, Детский пер. д.3а, началась в 2014 году. За годы компания стал одним из крупнейших автомобильных холдингов в России и достойно представляет в качестве официального дилера более чем 15 марок.

Руководство компании тщательно подходит к подбору персонала. Здесь работают высококвалифицированные специалисты в области автомобилей, что также способствует успешному развитию бизнеса ООО «ПВ».

Клиентами компании являются крупнейшие городские банки, бизнесцентры, турагентства и государственные предприятия.

ООО «ПВ» имеет организационную структуру, показанную на рисунке 1.

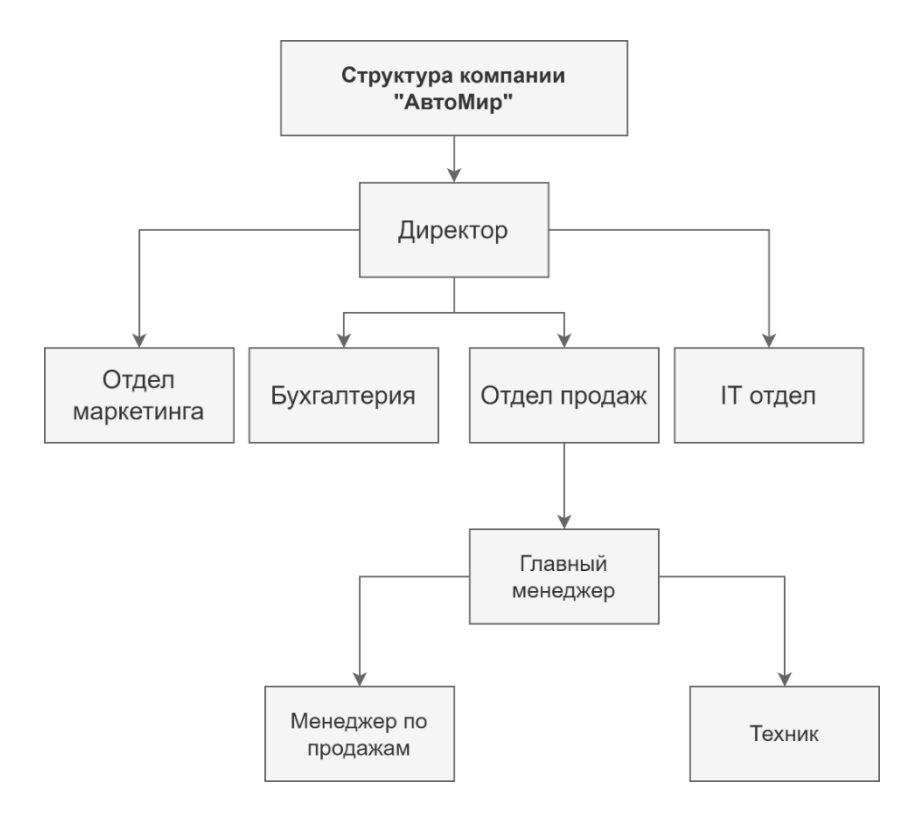

Рисунок 1 – Организационная структура ООО «АвтоМир»

Высшим руководящим органом является директор. Директору непосредственно подчиняются: бухгалтерия финансовый отдел, отдел маркетинга, технический отдел.

Основными функциями IT отдела:

− организация технического обеспечения;

− обеспечения хранения информации.

Текущий уровень управления не является автоматизированным, что ведет к низкой способности к обслуживанию и дополнительной работе.

Так оператору необходимо вести учет заказов используя при этом бумажный носитель, то есть доступ к информации о заказах возможен только при наличии этого бумажного носителя. Для анализа заказов и учета операций предпринимателю необходимо всегда иметь под рукой бумажный носитель, что является крайне неудобным.

Для потенциальных клиентов необходимо иметь в свободном доступе информацию о деятельности компании, о его расписании работы, а также о ценах на предоставляемые услуги. Причем это все должно быть доступно для клиентов в любое удобное для них время.

### <span id="page-7-0"></span>**1.2 Понятие «интернет-магазин» и его сущность**

Интернет-магазин — это веб-сайт или приложение электронной коммерции, где покупатели могут просмотреть каталог продуктов или услуг и приобрести их в электронном виде. Типичным представлением интернетмагазина является розничный бизнес, который также отображает и продает свою продукцию на веб-сайте. Покупатели могут просматривать товары и просматривать параметры, такие как цвет и размер, как в физическом магазине, так и в Интернете. Однако некоторые интернет-магазины работают без физического магазина.

Основные моменты в определении:

− интернет-магазин — часть бизнеса или весь бизнес;

- − сайт используется покупателем для получения требуемой информации для совершения покупку;
- − наличие у клиента возможности уведомить продавца через Интернет о желании совершить покупку;
- − интернет-магазин (самостоятельно или через подрядчика) осуществляет обеспечение доставки до пункта самовывоза. [2],[ 5], [36].

Хотя многие могут приравнять интернет-магазин к электронной коммерции, между ними есть разница. Интернет-магазин имеет цифровой каталог, который могут просматривать покупатели. Обычно есть корзина или список для заказа. Существует процесс оформления заказа, который включает в себя электронный способ оплаты, такой как кредитная карта или онлайнпродавцы, такие как PayPal. В то время как электронный способ оплаты является необходимой частью электронной коммерции, наличие цифрового каталога и процесса оформления заказа — нет. [1], [4], [23]

«Интернет-магазин — это веб-сайт, на котором клиенты размещают заказы. Основными структурными составляющими интернет-магазина, являются каталог продуктов, корзина покупок и другие» [7].

«Интернет-магазин размещается на веб-сервере, а хостинг электронной коммерции предоставляет функции, необходимые для создания, эксплуатации и управления интернет-магазином. Функции веб-хостинга включают программное обеспечение корзины покупок, протокол SSL, поддержку базы данных, услуги обработки платежей, функции безопасности и другие функции» [7].

Интернет-магазин требует, чтобы доменное имя было подобрано правильно, и являлось удобным для покупателя. [9], [11]

К структурным частям интернет-магазина относят следующие:

− «Программное обеспечение. Программное обеспечение для покупок или программное обеспечение для электронной коммерции,

предоставляет собой онлайн-сайт. Программное обеспечение поддерживает каталог интернет-магазина и обработку заказов» [4].

- «Торговый интерфейс. Торговая корзина взаимодействует с торговой учетной записью в финансовом учреждении, которое требуется для обработки платежа по кредитной карте через интернет в режиме реального времени» [11].
- − «Каталог товаров. Каталог продуктов это виртуальный шлюз, который предоставляет клиентам список доступных продуктов и их описания, их классификацию, а также функцию поиска. Используя каталог продуктов, клиент может заказывать товары, производить платежи, получать доступ к обслуживанию клиентов, обеспечивать обратную связь и выполнять другие функции» [3].
- − «Агрегатор онлайн платежей. Агрегатор позволяет интернетмагазину принимать платежи по кредитным картам» [3].
- − «Калькулятор затрат на доставку. Стоимость доставки может быть рассчитана после того, как клиент поместит товар в корзину. После того, как заказ был завершен, калькулятор определяет стоимость доставки в зависимости от критериев, введенных клиентом интернет-магазина». [6]

Жизненный цикл разработки интернет-магазина состоит из нескольких этапов.

Этап 1. Бизнес-анализ и разработка технического задания.

Для запуска онлайн-магазина нужно проанализировать предложения рынка, оценить конкурентов и найти лучшие примеры — эта информация поможет выявить потенциально проблемные места и не допускать ошибки предшественников. В разработке интернет-магазина принципиальны как техническая часть, так и юзабилити (удобство использования).

Разработанное ТЗ позволяет понятие некоторые моменты:

− как будет выглядеть основной скелет сайта, какие он будет включать в себя модули и страницы;

- − на базе какой системы управления контентом будет строиться вся система;
- − какие базовые функции будут внедрены в интернет-магазин, к ним относятся форма оплаты товара, фильтр поиска по категориям товаров, онлайн-консультант, «умный» чат-бот и т.д. [3], [19], [22].

Этап 2. Создание визуального решения для интернет-магазина.

Основной упор должен делать на визуальную составляющую, поскольку для покупателей и пользователей интернет-магазина крайне важно иметь доступ к удобному и современному дизайну. Это является важным фактором выбора для покупок того или иного интернет-магазина.

Этап 3. Техническая реализация, контроль качества и запуск.

Третий этап идет наиболее интенсивно и практически не требует пристального внимания клиента.

Для начала за работу берется веб-дизайнер, который разрабатывает дизайн сайта. Далее в работу включается верстальщик, который верстает интернет-магазин. После чего, полученный каркас заполняется необходимым контентом. «К интернет-магазину опытными программистами добавляются важные функции, в частности такие как:

- − возможность управления группами товаров;
- − различного рода фильтры, помогающие находить нужный товар;
- − подробная форма для покупки и передачи личных данных для оформления заказа;
- − разработка страниц товара;
- − статические разделы страниц сайта». [24], [27].

Этап 4. Непрерывное развитие интернет-магазина.

После того, как интернет-магазин запущен – важно регулярно его развивать для того, чтобы он приносил все больше и больше клиентов. Сюда относится как продвижение ресурса (SEO, контекстная реклама, SMM, emailмаркетинг), так и обновление на сайте контента. [36]

## <span id="page-11-0"></span>**1.3 Обзор аналогов**

С целью исследования аналогов был проведен анализ веб-витрин автомобильных салонов.

На рисунке 2 показана главная страница автосалона «Центральный». Автосалон «Центральный» имеет современный сайт с очень высокой скоростью работы.

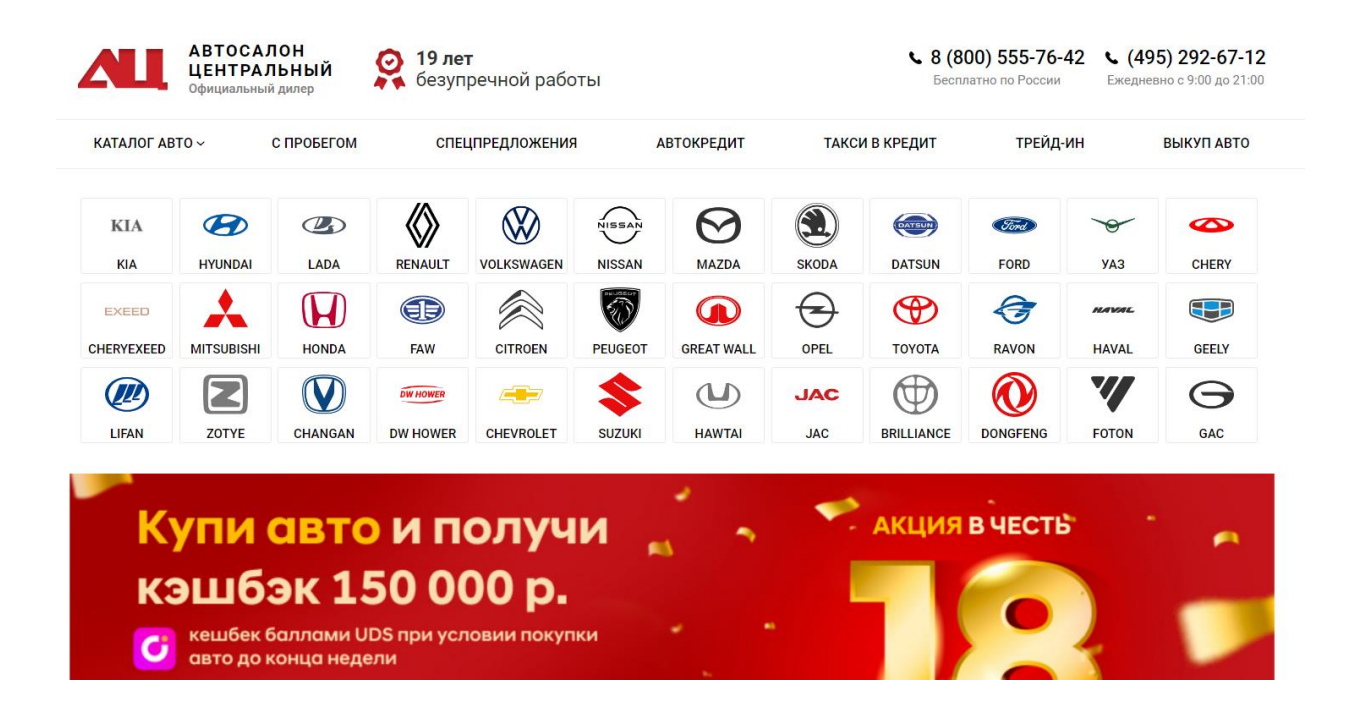

Рисунок 2 – Сайт автосалона «Центральный»

На сайте представлен большой каталог автомобилей, каждый из которых сопровождается подробным описанием и изображениями (рисунок 3).

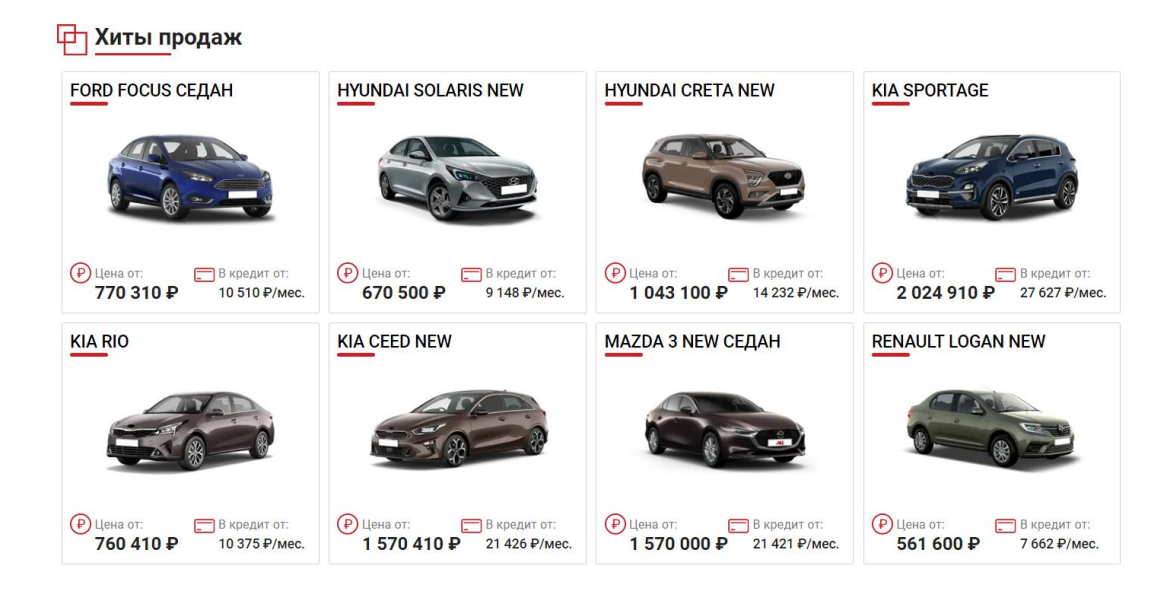

Рисунок 3 – Блок с изображениями каталога автомобилей

С точки зрения SEO-ориентированности сайт находится на высоких позициях в поисковой выдаче. Поддержка сайта работает очень активно, и при вопросах быстро отвечает.

На рисунке 4 показан внешний вид автосалона «АвтоГермес». Сайт имеет современный дизайн и довольно высокую скорость работы. Большое количество видов автомобилей позволяет сделать выбор модели.

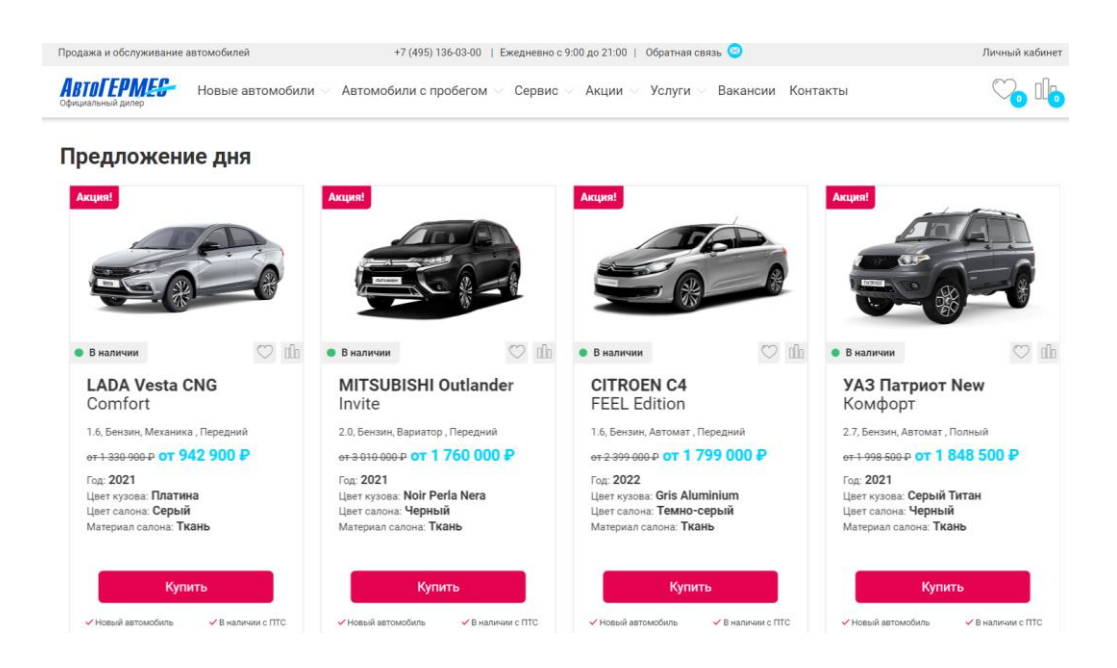

# Рисунок 4 – Интернет-магазин Moon

На каждой странице с автомобилем представлена подробная информация о каждом, продаваемом товаре (рисунок 5). Вся информация очень подробная, имеются изображения, которые позволяют внимательнее рассмотреть автомобили.

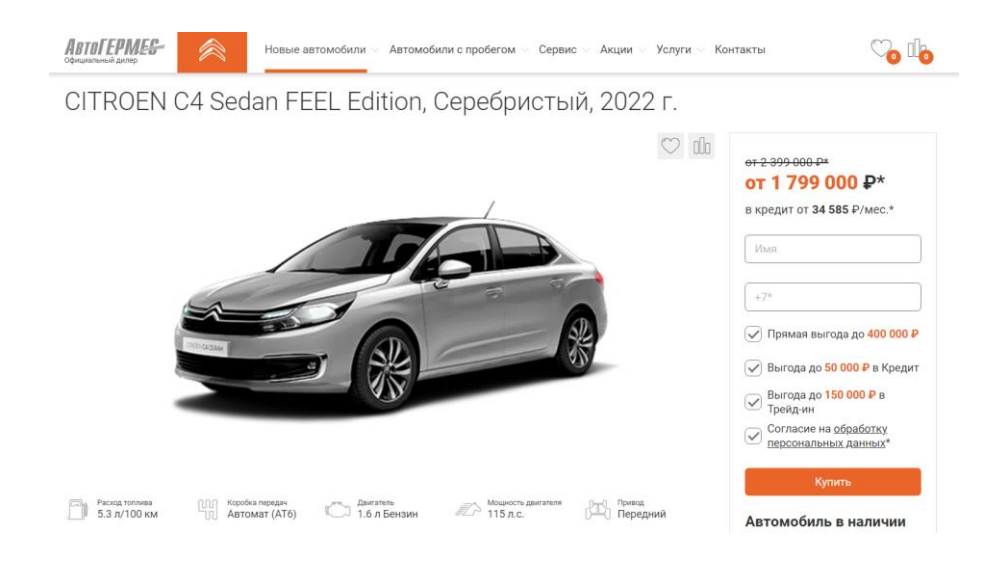

Рисунок 5 – Страница автомобиля на сайте «АвтоГермес»

На рисунке 6 показана веб-витрина Favorit Motors. У сайта интернетмагазина также имеется современный дизайн, однако он явно выделяется качеством дизайна от предыдущих сайтов.

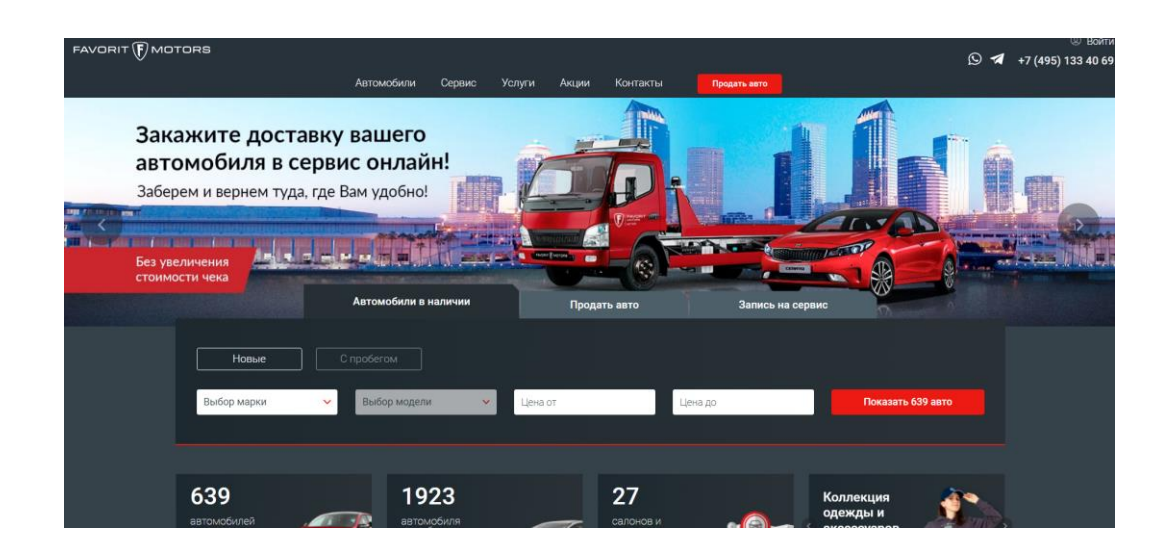

Рисунок 6 – Веб-витрина «Favorit Motors»

Высокая скорость работы и очень отзывчивая работа системы поддержки позволяет ему быть конкурентоспособным на фоне других интернет-магазинов.

Каталог автомобилей на сайте крайне обширный (рисунок 7). Все автомобили распределены по категориям, поэтому навигация по сайту, с целью поиска нужного автомобиля, представляется очень удобной.

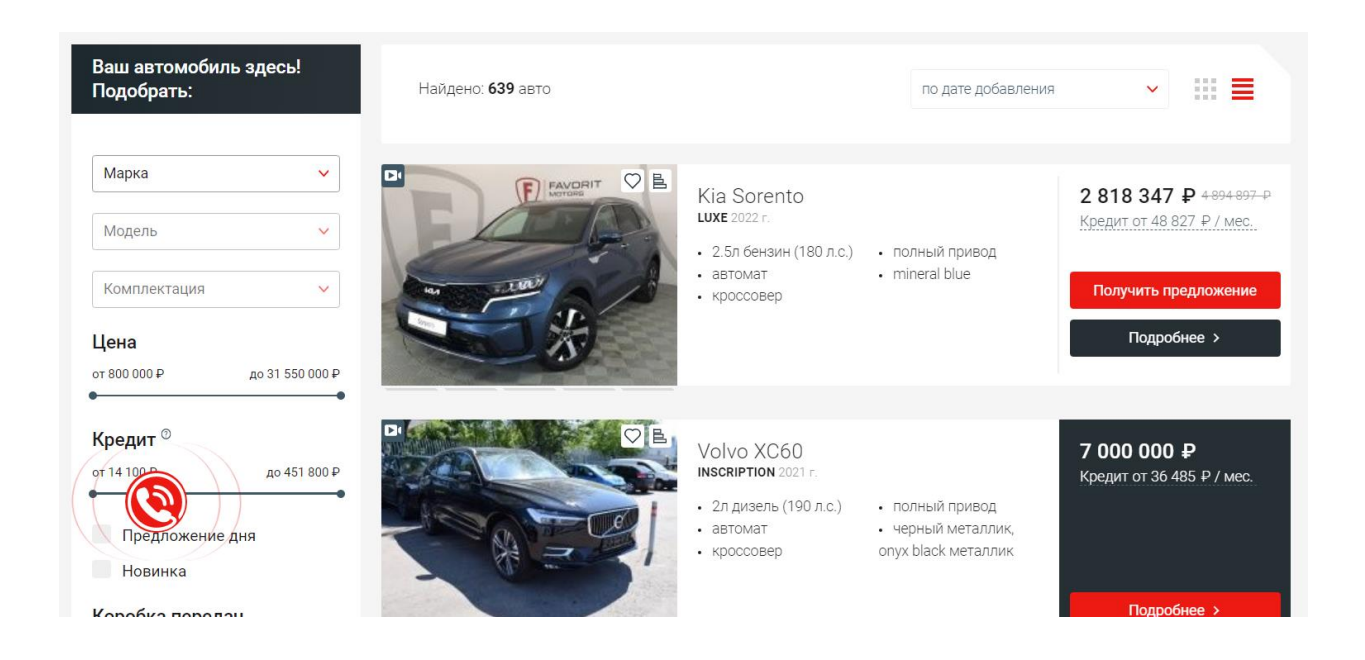

Рисунок 7 – Каталог автомобилей на сайте «Favorit Motors»

Были проведены сравнительные анализы по некоторым критериям по 10-балльной шкале (таблица 1).

Таблица 1 – Сравнительный анализ конкурентов

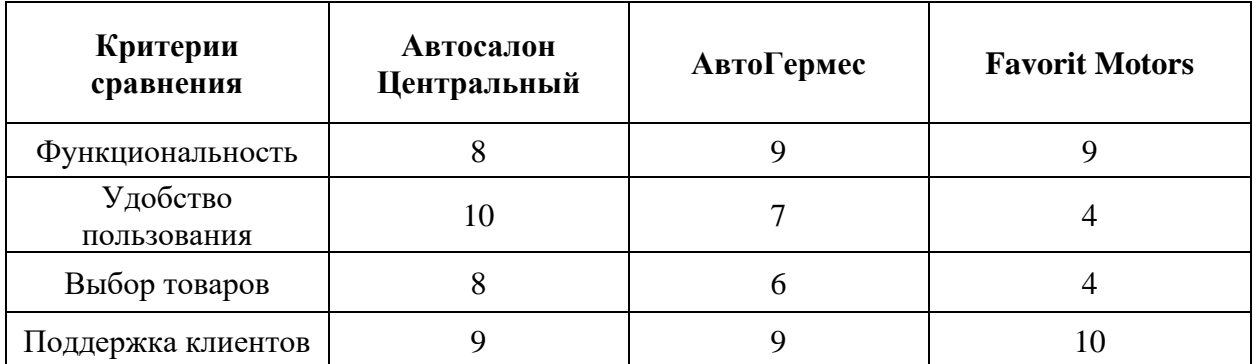

Сравнительный анализ показал, что сайты конкуренты делают упор на удобство использования, поддержку клиентов. Соответственно, данные пункты, как показывает опыт аналогов является наиболее важными для правильной работы веб-витрины автосалона. Именно на эти основные критерии и должен упираться разрабатываемый веб-сайт.

### <span id="page-15-0"></span>**1.4 Обоснование выбора средств разработки**

### **1.4.1 Обзор систем управления контентом**

<span id="page-15-1"></span> $CMS - (a$ нгл. – Content Management system) система по управлению контентом — ПО, осуществляющее хранение контента на веб-сайте, предоставляющее возможность для редактирования сайта. Прекрасно подходит для начинающих веб-администраторов, предоставляет возможность нескольким веб-администраторам осуществлять управление 1 системой в процессе обновления сайта.

Способ работы CMS: выполнение компанией по созданию веб-сайтов сложной работы для создания сайта в CMS. Происходит передача "ключей", роль которых в основном исполняется логином, паролем от администраторской панели, баз данных. Владельцы сайтов получают возможность для добавления, обновления контента по своему усмотрению. [4]

CMS упрощает процесс использования сайта, уменьшает стоимость в обслуживании, повышает безопасность. [5], [6], [12]

Иные преимущества использования CMS:

− «CMS предоставляет людям, которые владеют контентом (эксперт по предмету или контент) осуществлять контроль содержания контента. Получается, что отсутствует необходимость в поиске разработчиков для того, чтобы внести изменения в веб-контент; тогда как у профильных специалистов по указанному направлению появляется возможность добавления контента без необходимости

наличия знаний HTML или иного языка, что экономит не только деньги, но и время» [17];

- − «Контент может быть добавлен на сайт намного быстрее и эффективнее. Зависимость информации от времени крайне важна, потому что в случае использования обычных систем добавления контента разработчиками сайтов, процесс может затянуться, а актуальность информации уменьшится, а то и вовсе станет устаревшей» [13];
- − «Переход управлением контента непосредственно от самих разработчиков к авторам, освобождает у разработчиков их время, что предоставляет им возможность для акцентирования внимания на иных вещах, среди которых: дизайн веб-сайта или использование новых функций, улучшения всей функциональности. Благодаря такому исходу появляются экономические преимущества» [21];
- − «CMS предоставляет возможность для распределения обязанностей по формированию контента на разных людей/подразделений компании. Многие CMS предоставляют возможность для настройки рабочих процессов, цепочек разрешения, утверждений. Благодаря этому становится очевидно, что контент не будет отображаться на сайте при отсутствии его одобрения людьми, которые являются ответственными за данную часть проекта»; [15], [32], [37]
- − «Разные рабочие процессы являются встроенными в платформу CMS, что формирует возможность для просмотра, одобрения, распространения разных задач контента без использования электронных писем, заметок, прочих средств» [13];
- − «CMS предоставляет разные функции по умолчанию, а также функциональность, которая обычно стоит денег» [4];
- «Многие программы CMS опираются на веб-интерфейсы, что предоставляет возможность для получения доступа, редактирования сайта с любого компьютера, который подключен к Интернету.

Отсутствует необходимость в установке определенного программного обеспечения» [11];

− «Разные корпоративные CMS-платформы способны выполнить безопасную защиту данных, информации» [21].

Joomla! — это «бесплатный движок, который имеет удобную админ панель, множество шаблонов дизайна, плагинов. Имеется возможность в прописывании мета-тегов для выполнения поисковой оптимизации. К основным преимуществам относится скорость, простата работы». [16], [20], [29]

«Drupal легкий и функциональный движок. Отсутствует необходимость во множестве ресурсов. Имеется свыше 30 тыс. программных модулей. Выступает в качестве хорошего варианта для интернет-магазинов, не имеющих слишком большой ассортимент» [21].

«Magento обладает хорошей работоспособность. Преимущества: шаблоны дизайна, импорт/экспорт из Excel-документа товарных позиций, синхронизация с 1С, фильтры по товарам, автоматический подсчет стоимости, учитывая скидку, сравнение, СЕО-оптимизация» [10]

«PrestaShop — бесплатный движок, предоставляющий возможность выбрать характеристики, категории для товара, выполнять сортировку покупателей по группам, внутренним системам по сбору аналитических сведений» [17], [33]

«OpenCart обладает интуитивно понятным интерфейсом, прекрасной совокупностью разных базовых функций для интернет-магазина (характеристики товаров, акции, скидки, система отчетов по продажам, заказам). Имеются бесплатные модули для доработок функций, дизайна, целей выполнения поискового продвижения. Данные модули способны интегрироваться в интернет-магазин» [11].

«1С-Битрикс — платный движок, обеспечивающий техническое сопровождение всем клиентам. Преимущества: совокупность функциональных возможностей, дополнительных программных модулей,

SEO шаблонов, систем по учету товара, ведению отчетности. Более того имеется обширный выбор разных платежных систем, синхронизация с 1С и пр.» [21]

Выбранная платформа способна предоставить или ограничить возможности для SEO-оптимизации интернет-магазина.

Функции «SEO-friendly СMS»:

- − «Чистота исходного кода HTML.
- − Адаптивный дизайн.
- − Возможность заполнения всех мета тегов.
- − Генерация ссылок, которые понятны для человека.
- − Наличие высокой скорости загрузки страниц.
- − Наличие возможности добавления текстового контента (блог, раздел для новостей, акций и пр.)». [30], [32]

### **1.4.2 Преимущества и недостатки WordPress**

<span id="page-18-0"></span>Платформа WordPress имеет открытый исходный код. Выступает в качестве платформы для множества сайтов. Обладает жесткой конкуренцией, в т.ч. с выпуском Drupal 7, увеличением популярности Joomla.

Преимущества WordPress:

− «Простота применения. Несмотря на позиционирование многих продуктов себя в качестве удобных в использовании, данная идея не продвигается WordPress, т.к. это является его репутацией. Отсутствует необходимость в наличии знаний HTML-кодирования или PHP. Поставляется со множеством предустановленных функций по отображению действий для достижения поставленных целей. Отмечается отсутствие трудностей в установке плагинов, упрощение их шаблонами процесса проектирования». [8], [26], [34]

WordPress является готовым решением под ключ с простым функционированием. Происходит его поставка с богатыми функциями без настроек, кодирования или прочих сложностей. Выступает в качестве хорошего варианта для начинающих разработчиков.

- − «Удобное меню. В WP имеются прекрасные опции меню, что повышает его простату и красоту, в отличии от Joomla. Указанное достигается пользовательским меню, что может быть перегруппировано для включения страниц, категорий и пр.» [13]
- − «Сообщество. Наличие крупного сообщества для получения поддержки, помощи в решении важных проблем, крупнейшего онлайн-сообщества». [9]
- − «Темы. В Интернете имеется огромное количество бесплатных тем для выбора дизайна сайта. Имеются премиальные темы для приобретения» [12].
- − «Плагины. Имеется свыше 13 тыс. плагинов, по этой причине WP называется CMS, т.к. плагины открыли для WP мир разных возможностей. Многие указанные плагины носят бесплатный характер» [7].
- − «Пользовательские поля.Через настраиваемые поля имеется возможность превращения WP непосредственно в CMS, выходя за пределы традиционных блогов, среди которых: маркировка, категоризация, публикация. Данный процесс прост для новичков, были добавлены полевые настраиваемые плагины, среди которых «Custom Fields Template», «More Fields», «Flutter»». [10]

Основные недостатки:

- − «WP Scripting. Для разных опытных пользователей, знакомых с более продвинутыми способами (сценарии), WP применяет собственный скрипт. Тогда как знание сценария WP требуется для добавления или удаления даты отправки» [24].
- − «Наличие знаний дизайна. Несмотря на множество привлекательных шаблонов, разные люди хотят разработать уникальный веб-сайт, т.к. темы WP зачастую схожи между собой. Для создания уникальных проектов в WP, требуется наличие знаний языка таблиц стилей CSS. Имеется вероятность, что при наличии у авторов знаний

проектирования, то может потребоваться более сильный набор инструментов, например, Drupal, или иные подобные CMS». [11]

- − «Множество плагинов. WP нуждается во множестве плагинов для получения возможности реализации необходимых действий, исполняемых Drupal и Joomla из коробки. Доступные плагины способны замедлить страницу при большом их установлении». [12], [27]
- − «PHP-безопасность. Отмечается наличие плохой репутации у PHPбезопасности для WP по причине слабого ее уровня. Зависит от чувствительности контента сайта.» [13]
- − «Документация. По причине наличия большого онлайн-сообщества пользователей для оказания помощи, поддержки, почти полностью отсутствует автономная документация. Подвергается критике по причине отсутствия создания документа MS SDK, в особенности сейчас, когда он позиционирует себя в качестве CMS» [15].
- − «Таблицы, графика. Имеются трудности в изменении, форматировании таблиц, графических изображений, если сравнивать с конкурентами» [22].
- − «Наличие необходимости в регулярных обновлениях. Происходит постоянное изменение, рост WP, что формирует потребность в проведении обновлений на регулярной основе» [12].

Получается, что наилучшее решение для создания автосалона – **WordPress** 

### **1.4.3 WooCommerce – электронная коммерция для WordPress**

<span id="page-20-0"></span>«WooCommerce — это плагин, который легко интегрируется с существующим сайтом WordPress, превращая ваш сайт в полнофункциональный веб-сайт электронной коммерции WordPress всего за несколько кликов» [11].

Плагин WooCommerce начал свою жизнь с компании под названием WooThemes. WooThemes была компанией премиум-класса для WordPress,

основанной Марком Форрестером, Магнусом Джепсоном и Ади Пиенааром. [14]

Вот некоторые из причин, по которым WooCommerce является «популярным способом создания интернет-магазина:

− И WooCommerce, и WordPress бесплатны;

- − WooCommerce имеет открытый исходный код, что означает, что любой разработчик может проверять, изменять или расширять код;
- − WooCommerce удобна для начинающих, и ему не нужно становиться опытным разработчиком, чтобы создать магазин;
- − WooCommerce отличается гибкостью, так как можно добавлять всевозможные функции с помощью плагинов. Это не требует никаких навыков кодирования;
- − WooCommerce отзывчив и хорошо работает на всех устройствах;
- − WooCommerce безопасна» [11].

#### Выводы по главе

В рамках данной главы были проведен анализ предметной области. Была приведена характеристика предприятия, раскрыто понятие «интернетмагазин», проанализированы аналоги, проведено обоснование инструментов разработки.

<span id="page-21-0"></span>Проведенный теоретические исследования показали необходимость разработки web-витрины для автомобильного салона. Наиболее подходящим инструментов для этого является WordPress, согласно проведенному анализу.

### **Глава 2 Проектирование web-витрины для автомобильного салона**

### <span id="page-22-0"></span>**2.1 Требования к разрабатываемому сайту**

Назначение разработки: web-витрина для автомобильного салона

Требования, предъявляемые к характерным особенностям разрабатываемого веб-ресурса:

- Информационная структура, продуманный дизайн сайта;
- − Наличие у пользователей возможностей проходить регистрацию;
- − Наличие возможности редактировать сайт, изменять контент администратора сервиса;
- − Назначение администраторами ролей каждого пользователя системы;
- − Наличие возможности выполнять покупки: оставлять заявку на покупку, оформлять заказы;
- − Реализация на сайте формы для обратной связи;
- − Выполнение механизма поиска по сайту;
- − Развертывание на сервисе онлайн-чата.

Требования к надежности: надежное (устойчивое) функционирование программной части сайта должно быть обеспечено безотказным функционированием аппаратных средств, реализующих программу в течение времени ее выполнения, организацией бесперебойного питания технических средств и использованием лицензионного программного обеспечения.

Необходимо уделить внимание к надежности системы, в частности, необходимо соблюдать следующие моменты:

- − вся аппаратная часть разрабатываемого программного обеспечения должна быть в постоянном рабочем состоянии;
- − все ресурсы, которые используются, как и дополнительные модули должны быть в постоянном рабочем состоянии;

− все используемые программные модули, в том числе и сторонние, должны отвечать все правилам лицензионных соглашений.

Программное обеспечение в случае возникновении нестандартных событий должно оповещать об этом пользователя, в том числе необходимым стеком инструкций по решению возникшей проблемы.

По видам обслуживания необходимо соблюдать следующие аспекты:

- − «интернет-магазин должен включать в себя роль «администратор», которая будет отвечать за своевременную заполняемость сайта контентом;
- − роли «администратор» должна быть доступна возможность взаимодействия с базой данных;
- − этой же роли должны быть доступна возможность создания новых разделов, категорий товаров;
- роль «администратор» должна являться главной роли, которой будет доступна возможность создания других ролей» [22].

Минимальные требования для правильной работы разработанной системы, показаны ниже:

- − процессор Intel i3 от 1 Гц;
- − не менее 1 ГБ RAM;
- − не менее 4 ГБ пространства на HDD или SSD;
- − монитор с разрешением 1920х1080;
- − видеокарта, желательно nVidia;
- − элементы периферии.

Разработанный веб-сайт должен одинаково качественно отображаться во всех актуальных браузерах и версиях старше 2019 года, а также в последних модификациях 2022 года.

Разработанный веб-сайт должен отвечать современным требованиям адаптивности. В частности, иметь мобильную и планшетную версии.

Основным инструментом для разработки web-витрины должен являться WordPress.

Требования к программной документации: состав программной документации должен включать: техническое задание, текст программы, руководство администратора.

«Стадии и этапы разработки: разработка должна быть проведена в три стадии:

− первая стадия — разработка технического задания;

− вторая стадия — разработка дизайна сервиса;

− третья стадия — непосредственное проектирование» [23].

На стадии рабочего проектирования выполняются следующие этапы работ: разработка веб-сайта; разработка программной документации; развертывание на хостинге; тестирования веб-сайта.

Контроль и приемка сайта осуществляются на основе проверки работоспособности интернет-магазина в течение семи дней на соответствие всем пунктам, указанным выше.

### <span id="page-24-0"></span>**2.2 Проектирование элементов модели**

#### **2.2.1 Концептуальная модель**

<span id="page-24-1"></span>Организация учета реализации автомобилей в автосалоне предполагает следующие бизнес-процессы:

- − Заказ автомобиля после выбора автомобиля оформляется заказ на выбранную модель, подготавливается и отправляется запрос к поставщикам, принимается предоплата и выдается квитанция о предоплате;
- − Прием автомобиля принятие автомобиля на внутренний учет, проведение предпродажной подготовки и диагностики автомобиля, оповещение покупателя;
- − Реализация автомобиля осмотр автомобиля покупателем, оформление договора купли-продажи;
- − Регистрация оплаты;

− Формирование отчетных документов: отчета «Прайс-лист»; отчета «Анализ продаж»; отчета «Заказы автомобилей»; отчета «Состояние заказов».

«Для формализованного описания вышеописанных бизнес-процессов построим функциональную модель IDEF0. Основной структурной единицей IDEF0-модели является диаграмма, представляющая собой графическое описание модели предметной области или ее части. Главными компонентами IDEF0-диаграммы являются блоки. Каждый блок диаграммы соответствует некоторой функции, для которой необходимо определить исходные данные, результат, управляющую функцию и механизм ее реализации. Взаимодействие функций с внешним миром и между собой описывается с помощью дуг (связей)» [9].

На рисунках ниже представлена IDEF0-модель «Информационная система автосалона», декомпозированная на 4 подуровня. На первом уровне блок А0 (рисунок 8) отвечает за реализацию автомобилей на основе следующих данных: обращения и поставщик автомобилей.

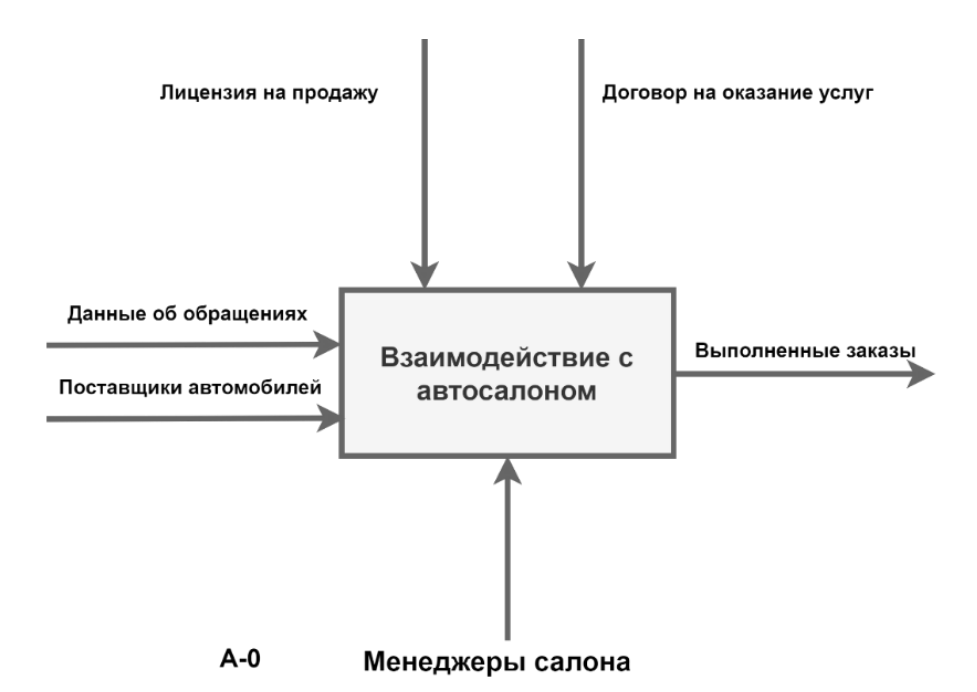

Рисунок 8 – Диаграмма верхнего уровня (А-0) системы «Автосалон»

В результате на выходе получаем выполненный заказ. В качестве управления выступают: лицензия на продажу, договор на оказание услуг. Механизм – менеджеры салона.

При декомпозиции (рисунок 9) блок А0 разбивается на 4 блока: А1, А2, А3, А4. В блоке А1 формируется план закупок, руководствуясь входными данными заказ клиента, поставщик автомобилей. Блок А2 – Договор с поставщиками соединяется с блоком А3 – Формирование документов на услугу. Блок А4 отвечает за оказание услуги, на выходе – выполненный заказ. Механизмами выступают: менеджеры салона. Таким образом, выделили 4 подзадачи, произведя детализацию первого уровня.

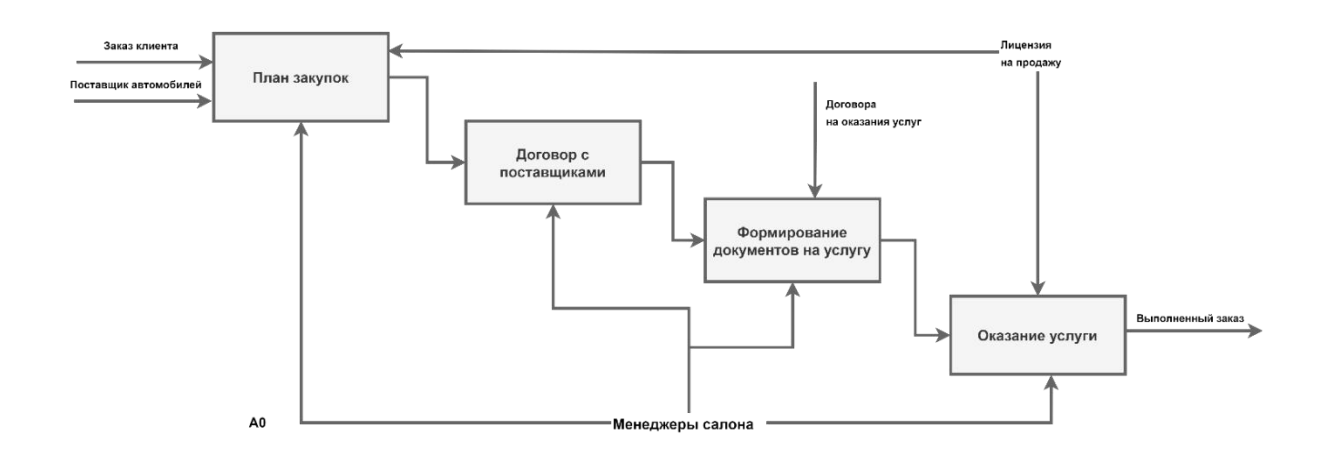

Рисунок 9 – Диаграмма декомпозиции А0 – Автосалон

Диаграмма декомпозиции А1 (рисунок 10) – является более детальным описанием функции «План закупок».

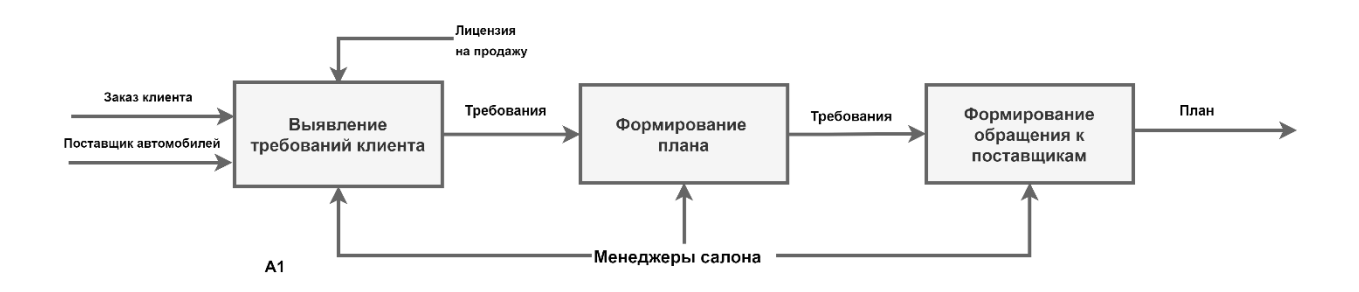

Рисунок 10 – Диаграмма декомпозиции (А1) – План закупок

По аналогичному принципу можно описать остальные диаграммы декомпозиции этого уровня:

- − Договор с поставщиками (рисунок 11);
- − Формирование документов на услугу (рисунок 12);
- − Оказание услуги (рисунок 13).

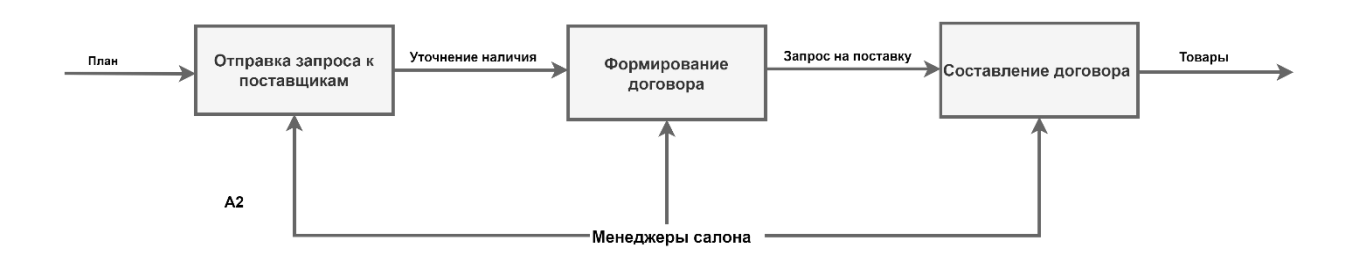

Рисунок 11 – Диаграмма декомпозиции (А2) – Договор с поставщиками

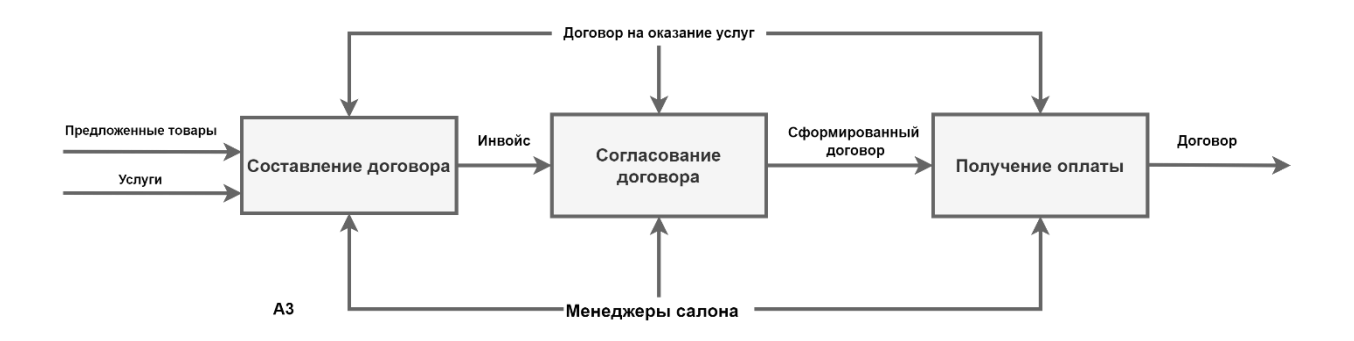

Рисунок 12 – Диаграмма декомпозиции (А3) – Формирование документов на

услугу

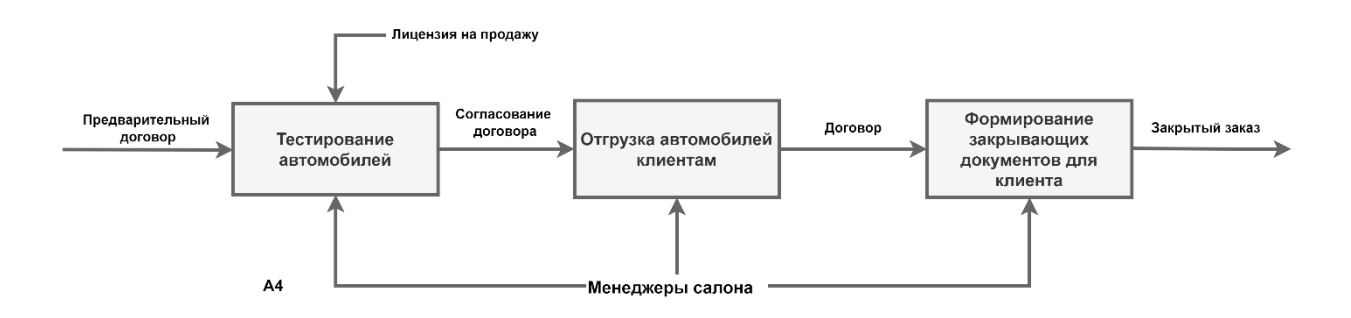

Рисунок 13 – Диаграмма декомпозиции (А4) – Оказание услуги

Таким образом, строится вся логика работы веб-витрины для автомобильного салона.

### **2.2.2 Диаграммы прецедентов**

<span id="page-28-0"></span>Сценарий действий пользователя наглядно отображается благодаря нотациям, например, UML (рисунок 14) [3].

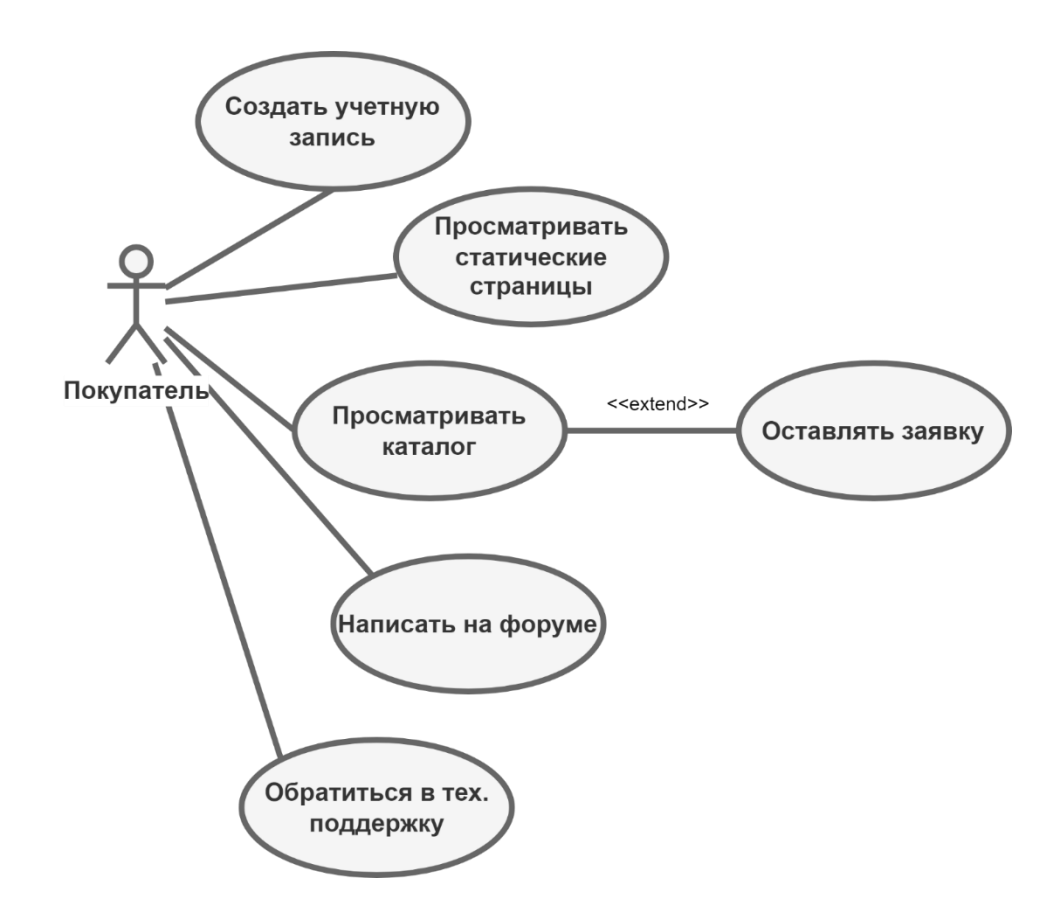

Рисунок 14 – Диаграмма прецедентов для покупателя

Как видно из диаграммы прецедентов пользователям будет доступна возможность создать личный аккаунт, в котором будет размещаться информациях о сделанных заказах, и о их статусах.

Клиентам магазина будет доступна возможность ознакомиться с каталогом товаров, которые реализует web-витрина. Каждый товар снабжается подробным описанием и изображениями. Клиенты помещают интересующий товар в корзину, а далее оформляют заявку на покупку.

Процесс взаимодействия администратора с системой можно показать с помощью диаграммы прецедентов (рисунок 15).

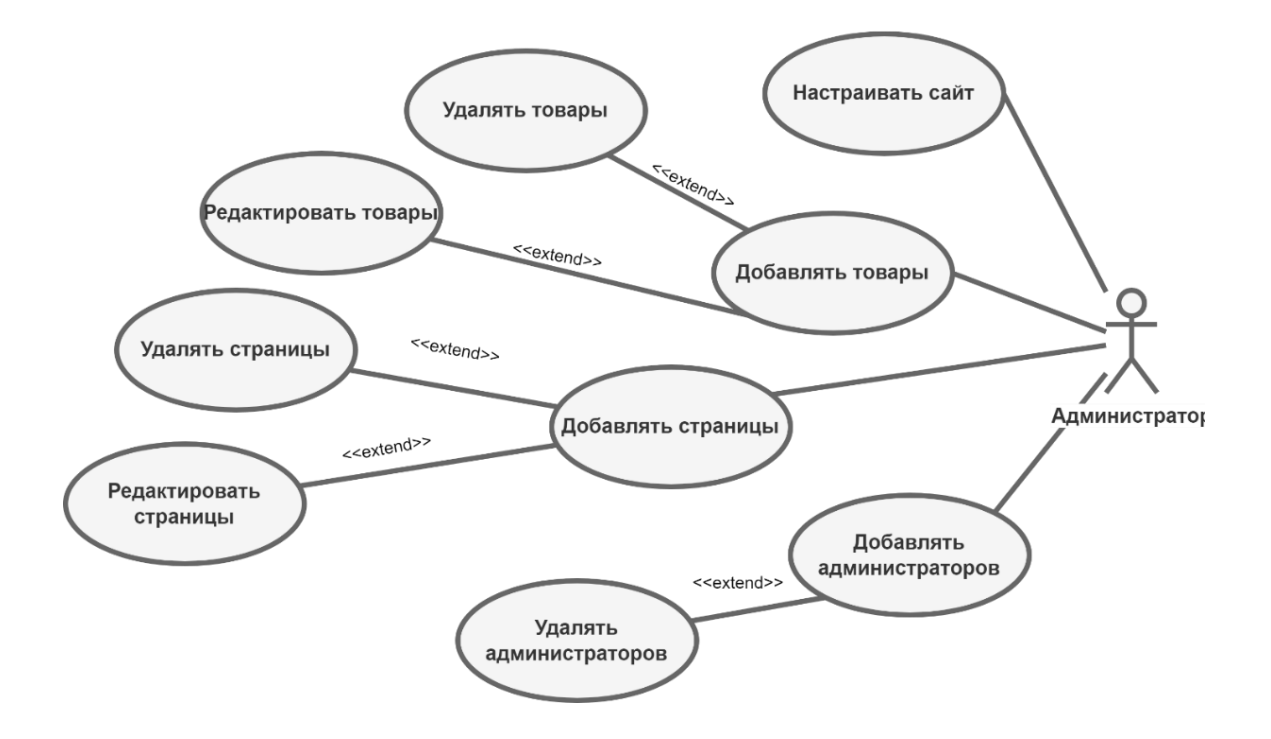

Рисунок 15 – Диаграмма прецедентов для администратора

Таким образом, сценарий действий, реализуемый пользователем и администратором довольно широк, и главный образом характеризуется возможностью для пользователя знакомиться с каталогом реализуемых автомобилей, а для администратора организаций функций веб-витрины.

### <span id="page-29-0"></span>**2.3 Структура web-витрины для автомобильного салона**

Интернет-магазин автомобилей будет состоять из различных страниц, необходимых для нормального функционирования электронной версии реального магазина. На рисунке 16 можно наблюдать в структурированном виде «скелет» сайта. Сайт будет состоять из главной страницы, а также ряда статических страниц с информацией о деятельности компании и позициями, имеющимися в наличии.

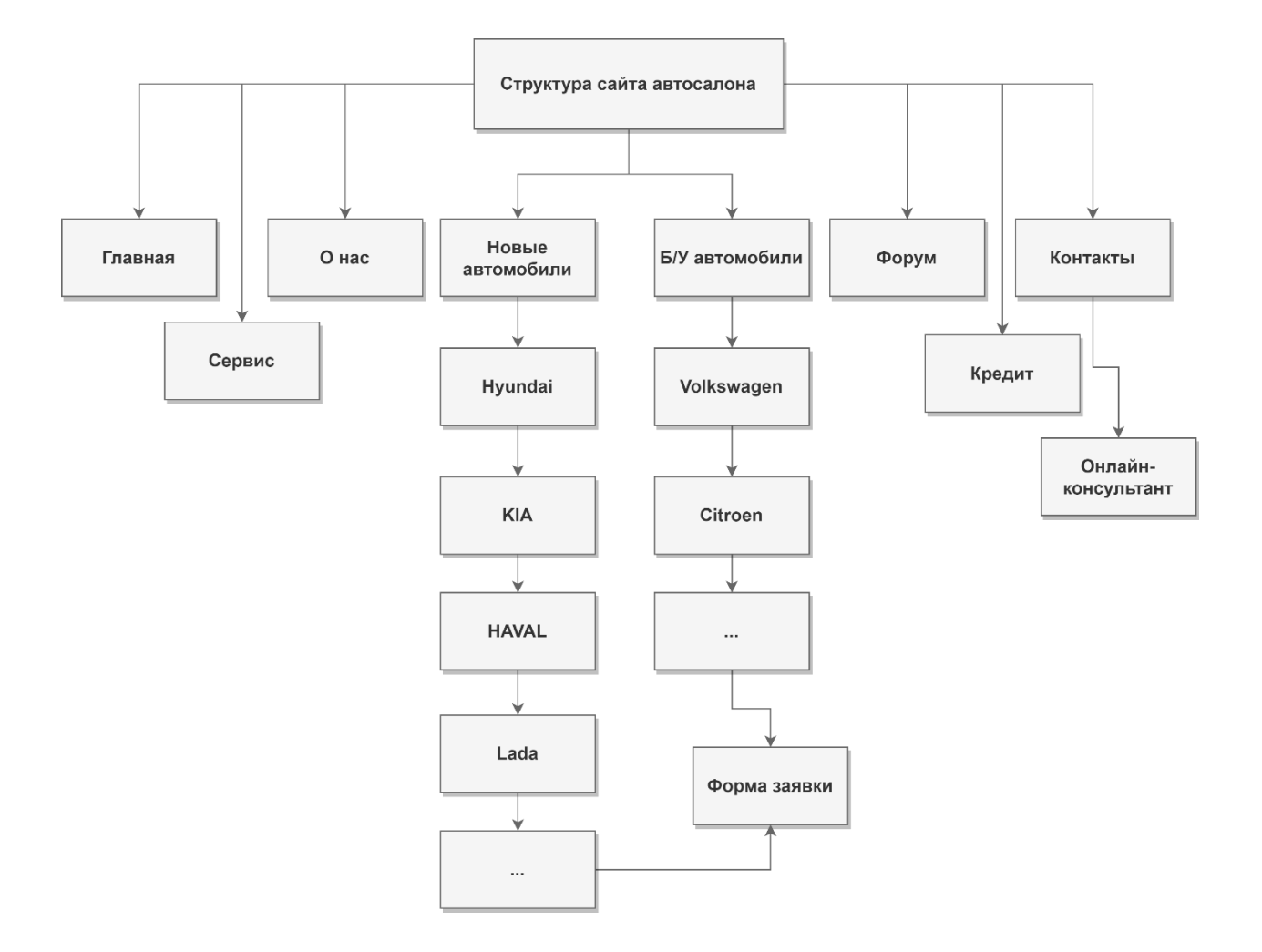

Рисунок 16 – Структура сайта автосалона

На разработанном сайте помимо основных статических страниц предусмотрены страницы для приема заявок, развернут форум и онлайнконсультант.

# <span id="page-30-0"></span>**2.4 Проектирование прототипов web-витрины для автомобильного салона**

На рисунках 17 и 18 показаны прототипы главной страницы и страницы товара.

На главной странице сайта будет располагаться информация о деятельности компании, некоторые виджеты и блок с хитами продаж.

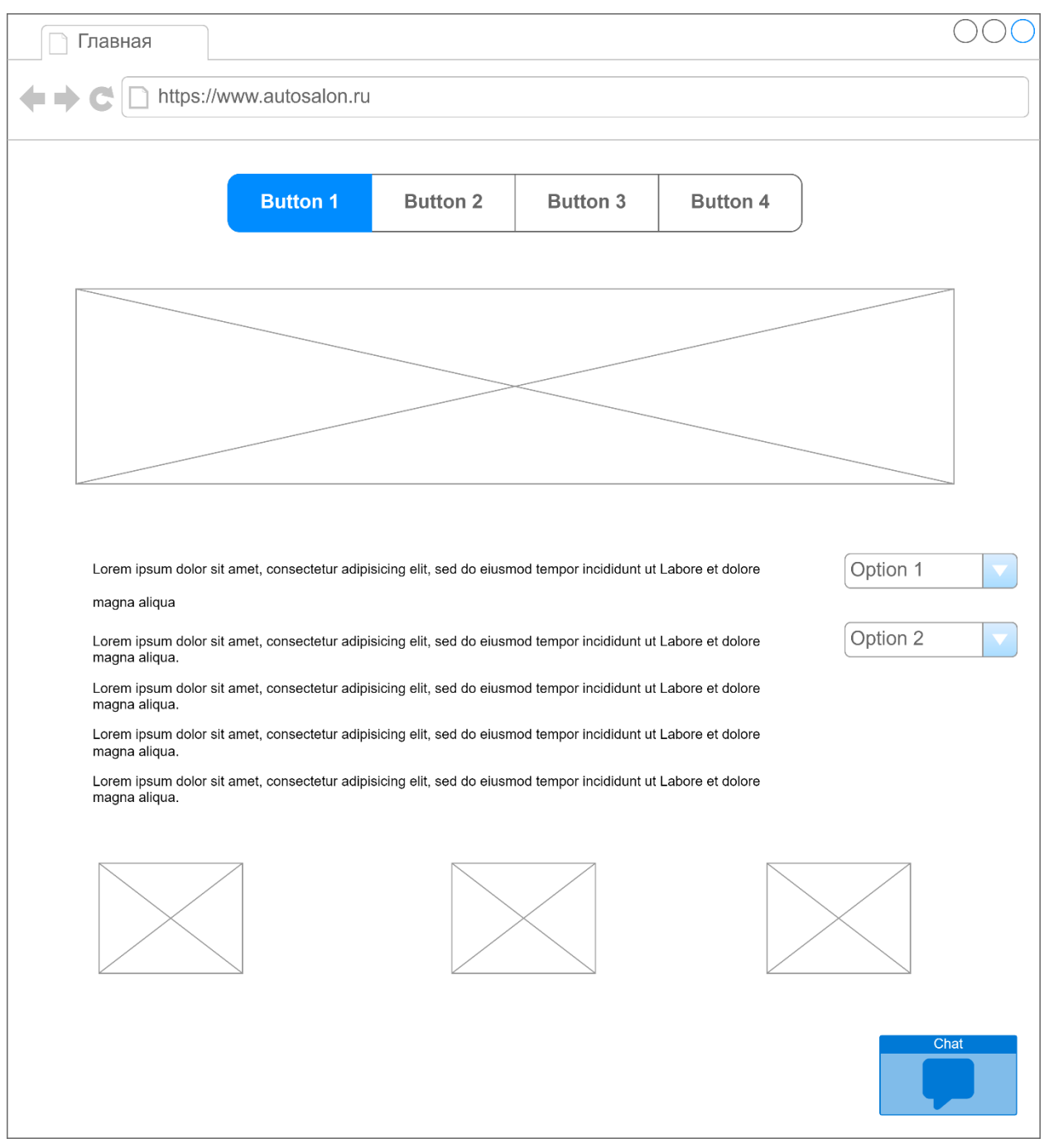

Рисунок 17 — Главная страница

Статические страницы сайта состоят из текстовой части. Некоторые из страниц имеют изображения.

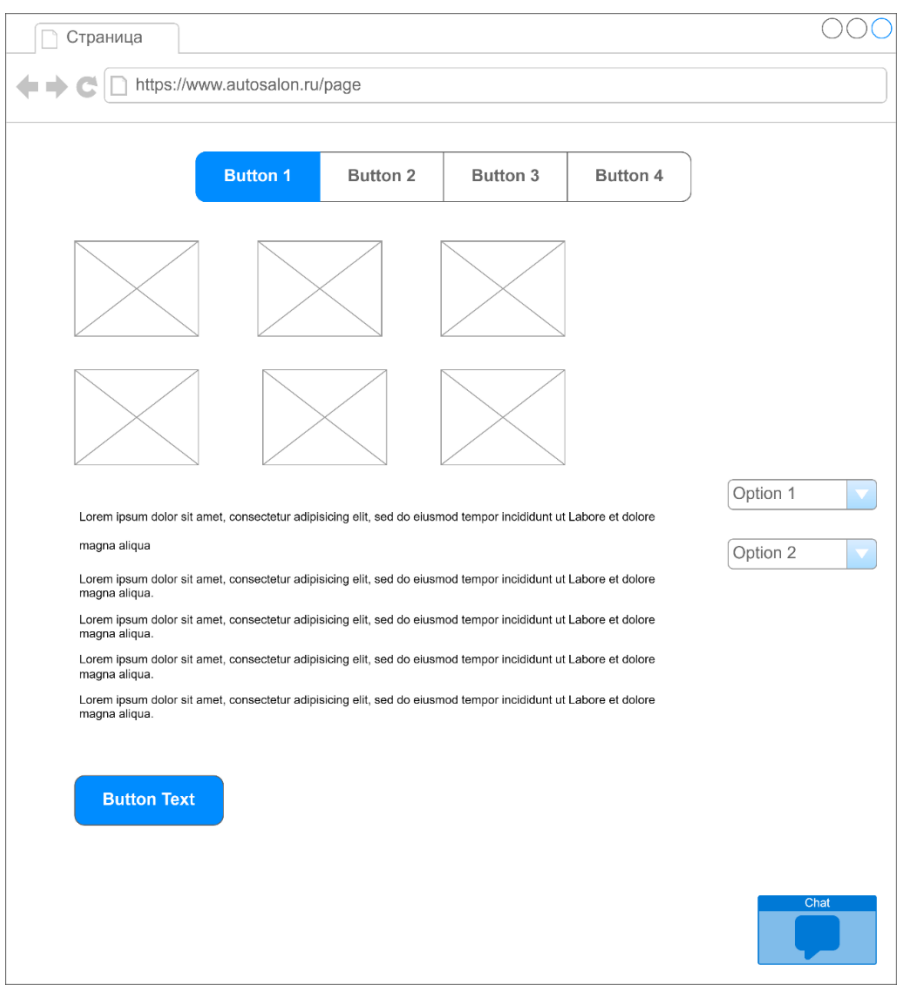

Рисунок 18 — Статическая страница с автомобилем

Таким образом, на всех страницах присутствует текстовый и графический блок. Все страницы сопровождаются встроенными виджетами.

Выводы по главе

В рамках данной главы было проведено проектирование системы, которое необходимо для правильной разработки web-витрины автомобильного салона.

В начале была спроектирована концептуальная модель системы с помощью IDEF нотации. Далее была разработаны диаграммы прецедентов, структура сайта и спроектированы прототипы веб-страниц.

# <span id="page-33-0"></span>**Глава 3 Разработка web-витрины для автомобильного салона на CMS WORDPRESS**

# <span id="page-33-1"></span>**3.1 Первичные работы по созданию web-витрины для автомобильного салона**

### **3.1.1 Развертывание сайта на хостинг сервисе**

<span id="page-33-2"></span>Процесс разработки веб-сайта был начат с развертывания проекта на хостинге.» Основной задачей хостинг-провайдера является предоставление качественных услуг для хранения Интернет-проекта на сервере и организация возможности того, чтобы сайт всегда был доступен посетителям. Это и является причиной важности оптимального выбора хостинг сервиса. Необходимость использования надежного хостинга крайне высокая для автосалона, потому что, если по каким-либо причинам хостинг перестанет быть доступным, магазин полностью «ляжет», то есть продажи остановятся» [27]. Для хост-сервиса использовался сайт handyhost (рисунок 19).

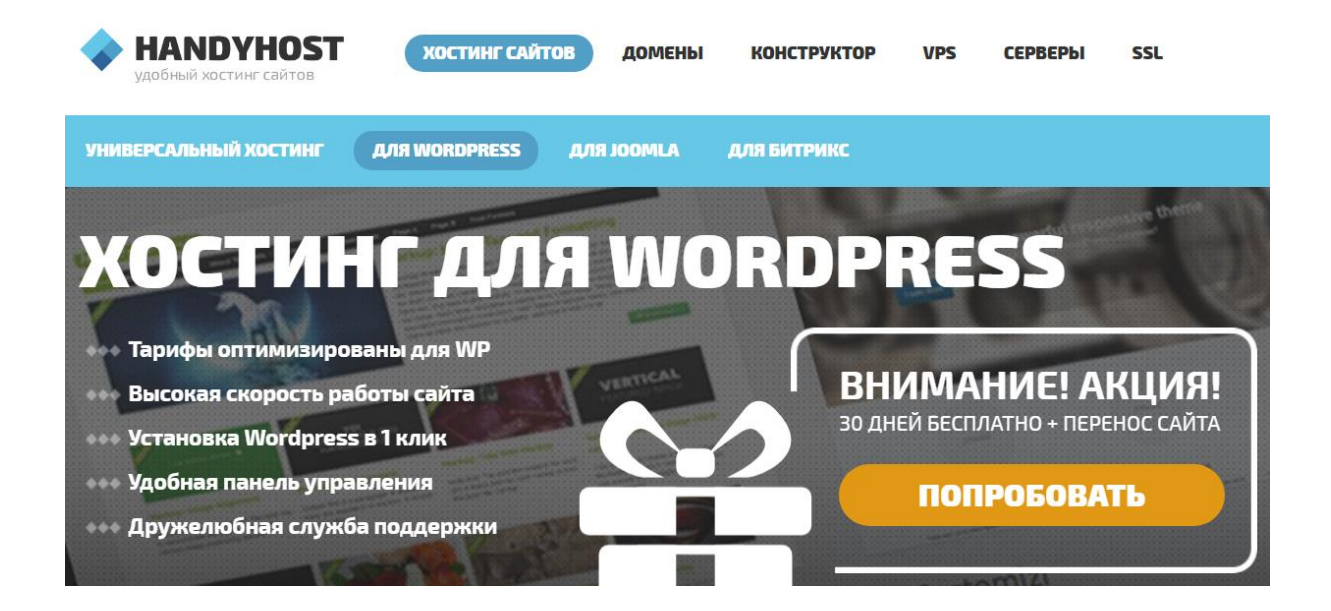

Рисунок 19 – Регистрация на хостинге

После регистрации и верификации будет получено место на сервисе для развертывания магазина (рисунок 20). Данные для доступа содержатся в письме, которое автоматически высылается после регистрации. Далее нужно скролить страницу к разделу, в которой будет показаны данные по работе с хостингом.

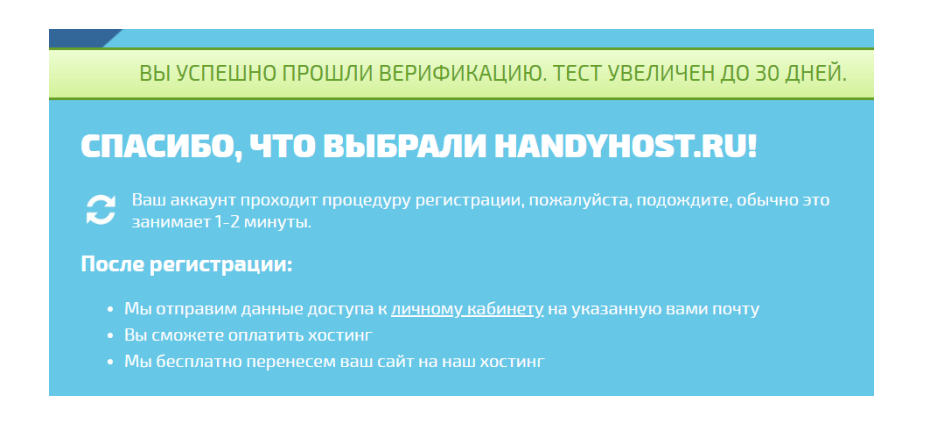

Рисунок 20 – Верификация на хостинге

На этом этапе процесс развёртывания на хостинге был завершен. Стал возможным процесс перехода к непосредственной установки системы.

### **3.1.2 Установка WordPress**

<span id="page-34-0"></span>Следующим шагом, необходимо пройти в панель менеджера сайта и установить WordPress (рисунок 21).

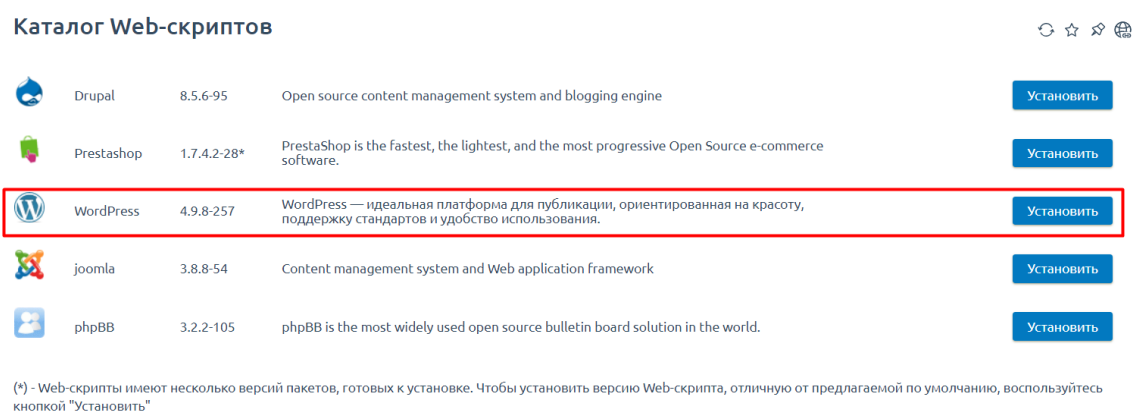

Рисунок 21 – Установка WordPress

Далее необходимо было произвести первичную настройку сайта, указав данные для базы данных, а также данные для входа в администраторскую панель (рисунок 22).

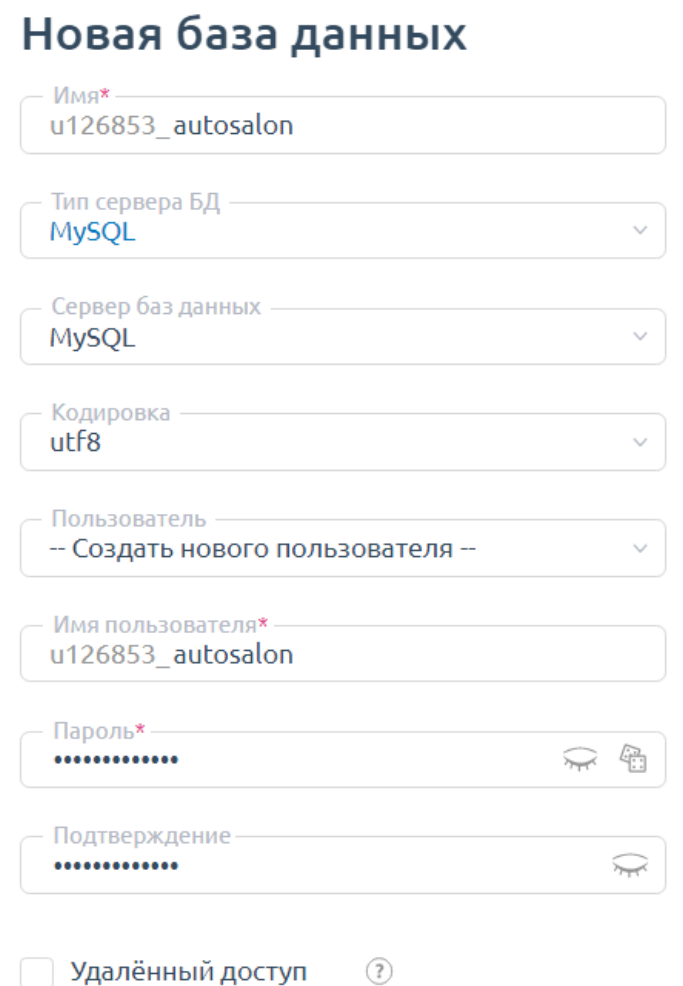

Рисунок 22 – Первичные настройки сайта

Для базы данных и пользователя устанавливаются одни и те же данные. В текущей задачи придерживались вышеописанного варианта. Было установлено имя базы данных, а также имя пользователя. После этого были утверждены данные для панели менеджера, в том числе и пароль.

Хостинг сервис предоставляет домен, который автоматически прикрепляется за развернутым интернет-магазином (рисунок 23).

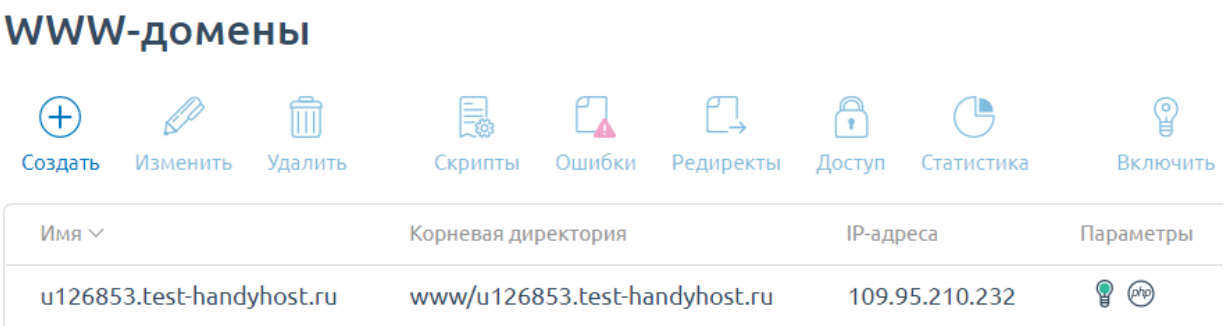

# Рисунок 23 – Открытие сайта

Стандартный вид сайта по умолчанию показан на рисунке 24. Поверх него и будет разрабатываться весь проект.

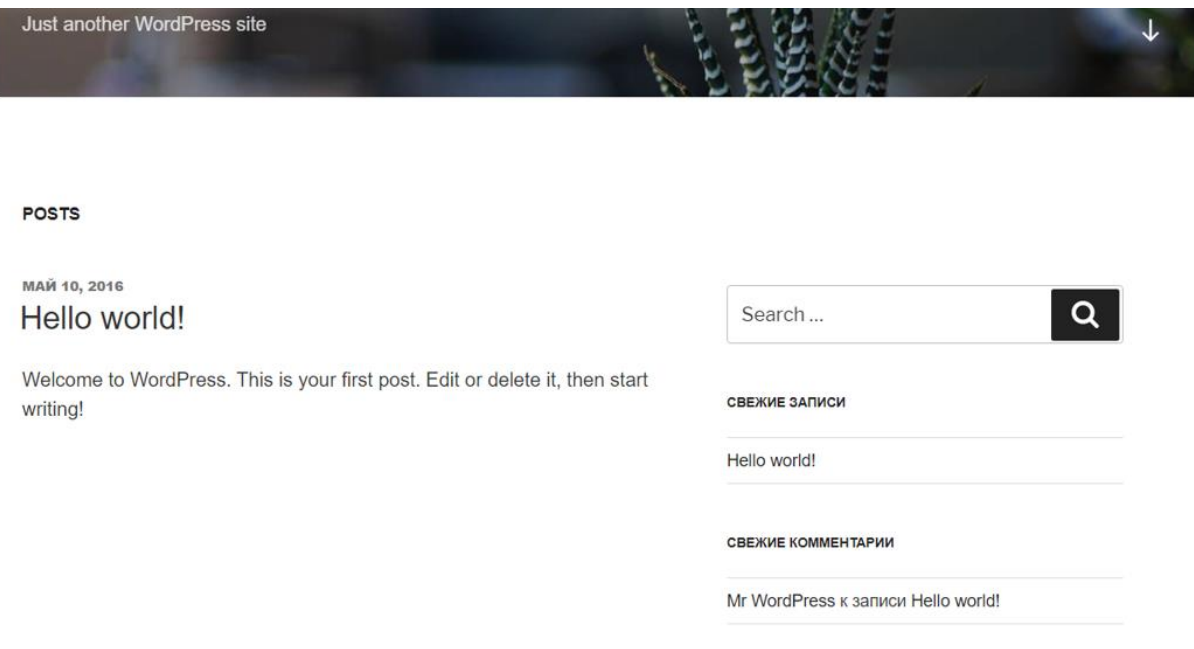

## Рисунок 24 – Стандартная тема WordPress

Стандартная тема не подходит для реализации веб-витрины. Поэтому возникает необходимость установки иной темы.

# <span id="page-37-0"></span>**3.2 Проектирование интерфейса web-витрины для автомобильного салона**

### **3.2.1 Установка необходимых плагинов**

<span id="page-37-1"></span>Основной процесс разработки сайта проводится через консоль администратора. Для того, чтобы попасть в него, необходимо к адресу сайта добавить /wp-admin. Далее ввести данные для входа, установленные на предыдущих шагах (рисунок 25).

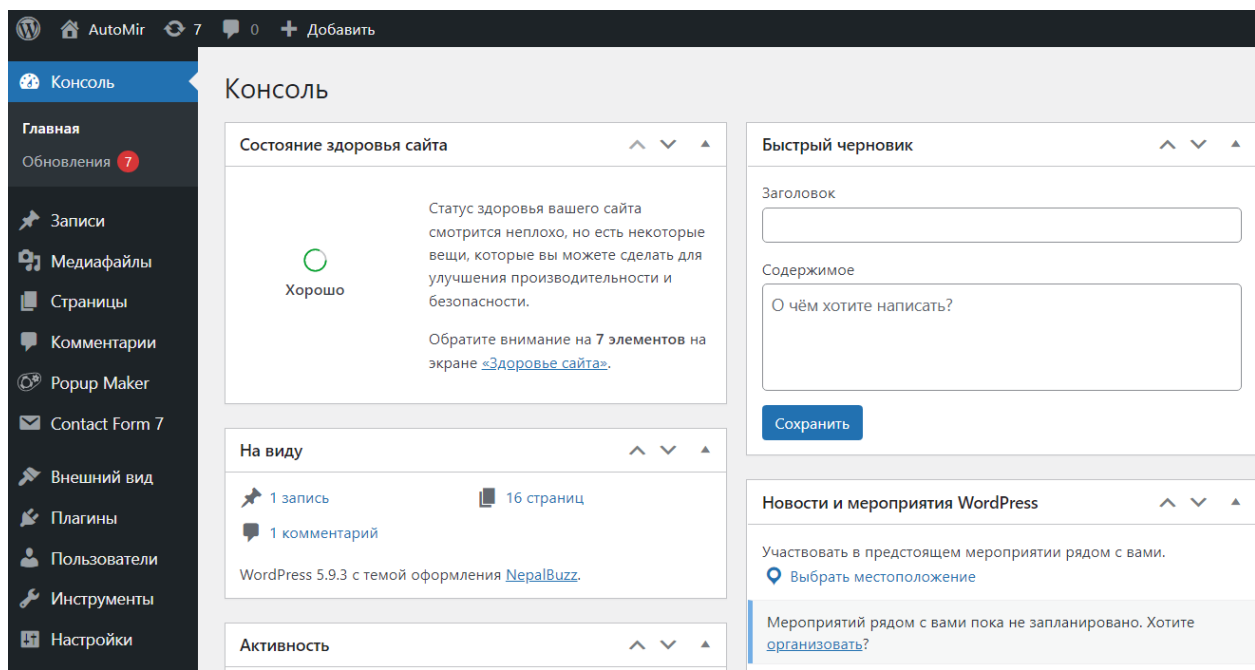

Рисунок 25 – Консоль администратора

С помощью плагина Contact Form 7 (рисунок 26), была добавлена форма обратной связи, которая имеет встроенные шорткоды (рисунок 27), которые в свою очередь дают возможность легко развернуть формы на нужной странице.

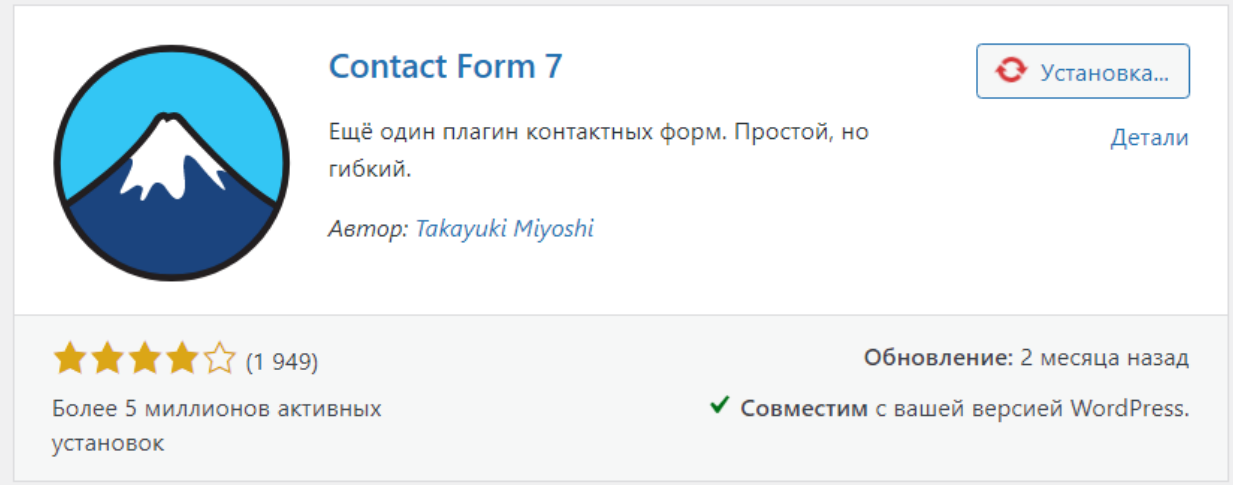

# Рисунок 26 – Плагин Contact Form 7

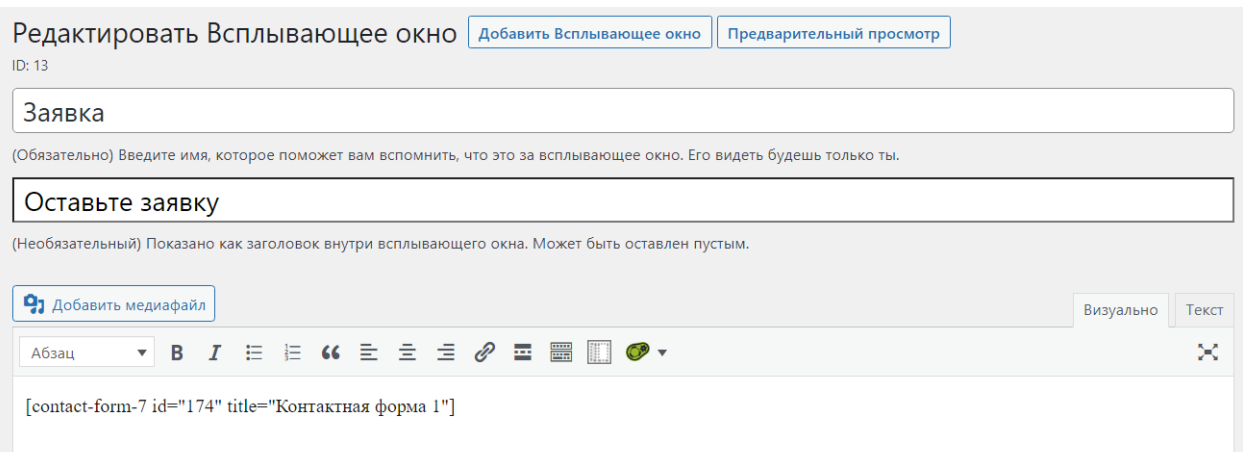

## Рисунок 27 – Шорткод формы обратной связи

После этого был установлен плагин Popup Maker, который позволяет добавлять на сайт всплывающие окна. Далее был установлен плагин, которой позволит принимать отслеживать заявки, поступающие от Contact Form в консоли администратора (рисунок 28).

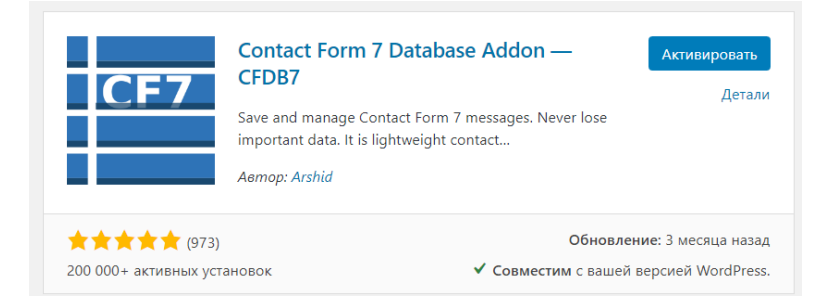

Рисунок 28 – Плагин CFDB7

Администратор сайта, в специальном разделе, который создает данный плагин, сможет просматривать все поступившие заявки (рисунок 29).

| Контактная форма 1                                          |                    |             |                   |
|-------------------------------------------------------------|--------------------|-------------|-------------------|
| Массовые действия $\vee$<br>Экспортировать CSV<br>Применить |                    |             |                   |
| Name                                                        | Email              | Tel 262     | Menu 909          |
| Inna                                                        | inna@mail.ru       | 3847987645  | Запрос на кредит  |
| <b>Dima</b>                                                 | dima@mail.ru       | 47893798346 | Запрос на покупку |
| Name                                                        | Email              | Tel 262     | Menu 909          |
| Массовые действия $\vee$<br>Применить                       | Экспортировать CSV |             |                   |

Рисунок 29 – Форма для просмотра заявок

Далее был установлен плагин для кастомных кнопок, с его помощью можно будет добавлять и стилизовать кнопки в любом месте сайта (рисунок 30).

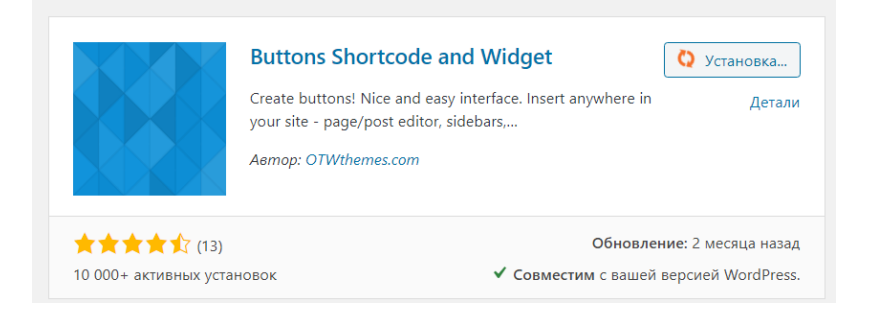

Рисунок 30 – Плагин Button Shortcode and Widget

Для развертывания на сайте форума был установлен плагин Asgaros Forum (рисунок 31).

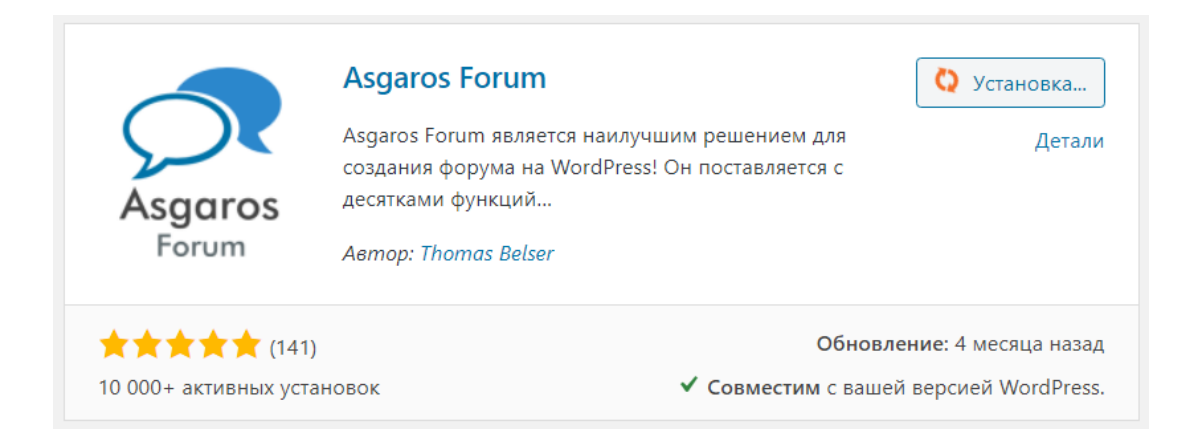

Рисунок 31 – Плагин Asgaros Forum

Все установленные плагины доступны в консоли менеджера и могут настраиваться в зависимости от необходимости администратором системы.

## **3.2.2 Разработка интерфейса веб-сайта**

<span id="page-40-0"></span>На следующем шаге необходимо установить тему. В качестве темы использована NepalBuzz. Процесс установки темы полностью автоматизирован и осуществляется на соответствующей вкладке в панели администратора (рисунок 32).

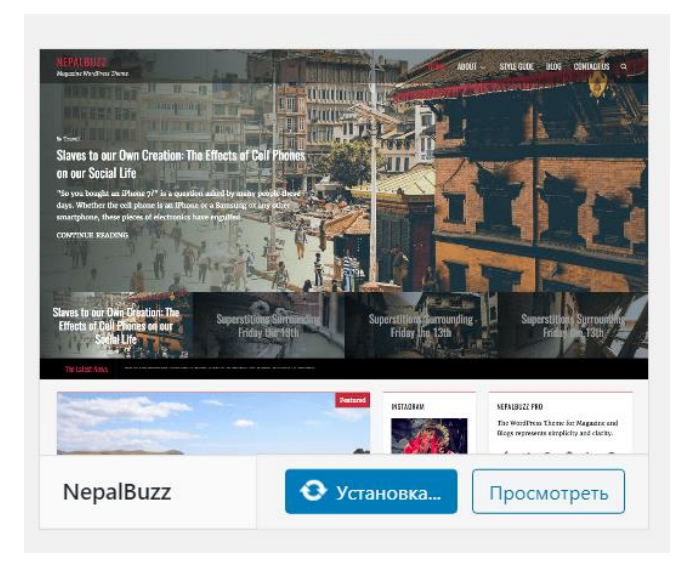

Рисунок 32 – Установка темы

Далее было сформировано меню сайта, которую образовало собой главную навигацию (рисунок 33).

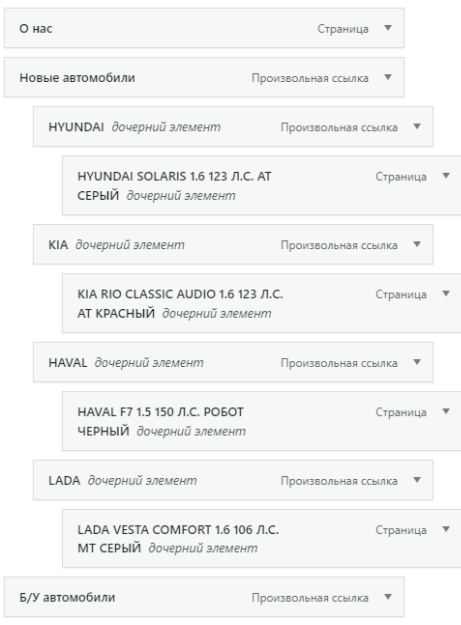

Рисунок 33 – Организация меню

Настройки внешнего вида веб-сайта и структура интерфейса осуществлялась через окно настройки WordPress (рисунок 34).

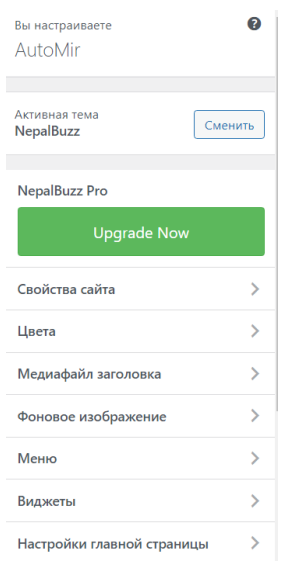

Рисунок 34 – Окно настройки интерфейса WordPress

В данном разделе используемая тема предоставляет гибкий набор функций, который может использоваться в зависимости от

### **3.2.3 Наполнение веб-сайта контентом**

<span id="page-42-0"></span>Добавление контента на сайт также реализуется в данной панели. Для добавления страницы необходимо открыть соответствующую вкладку и заполнить контентом (рисунок 35).

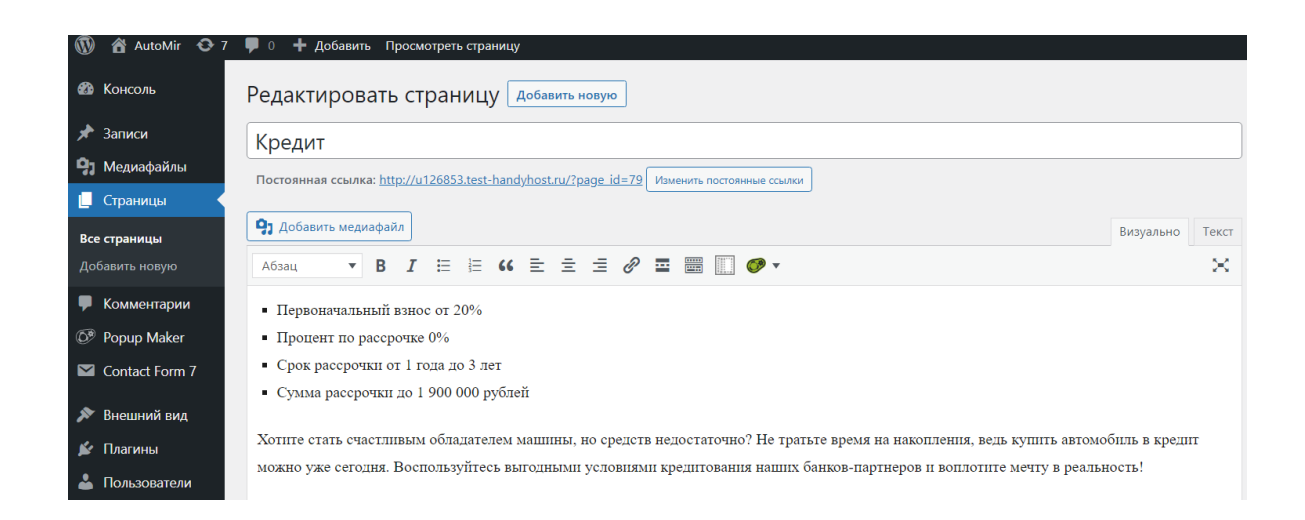

Рисунок 35 – Добавление контента

На рисунке 36 представлен окончательный вид главной страница сайта, на рисунке 37 формы для онлайн-консультирования.

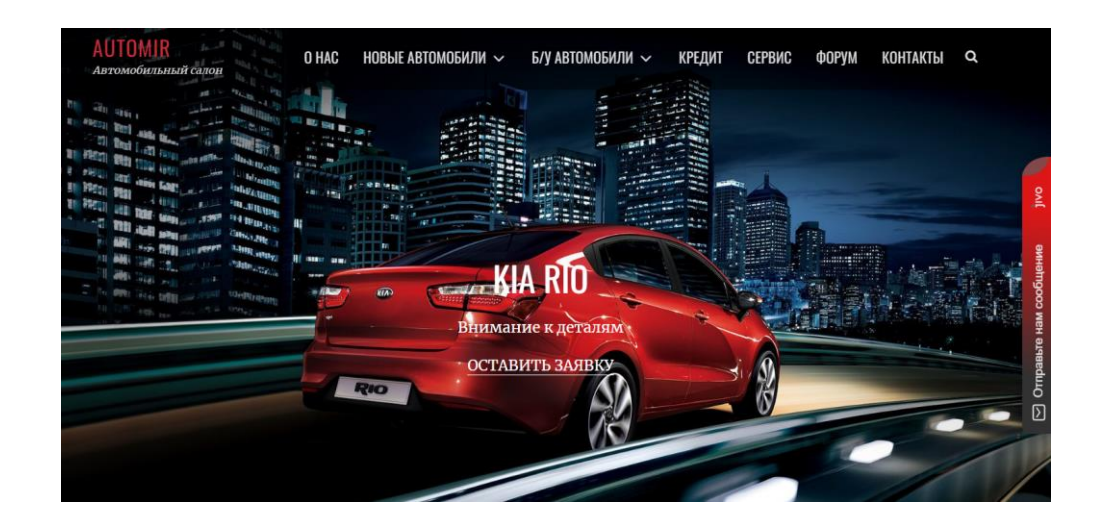

Рисунок 36 – Главная страница сайта

На сайте был развёрнут виджет связи возможностями сервиса JivoSite. Для этого была проведена регистрация на сайте сервиса, а полученный исходный код размещен на разрабатываемом сайте.

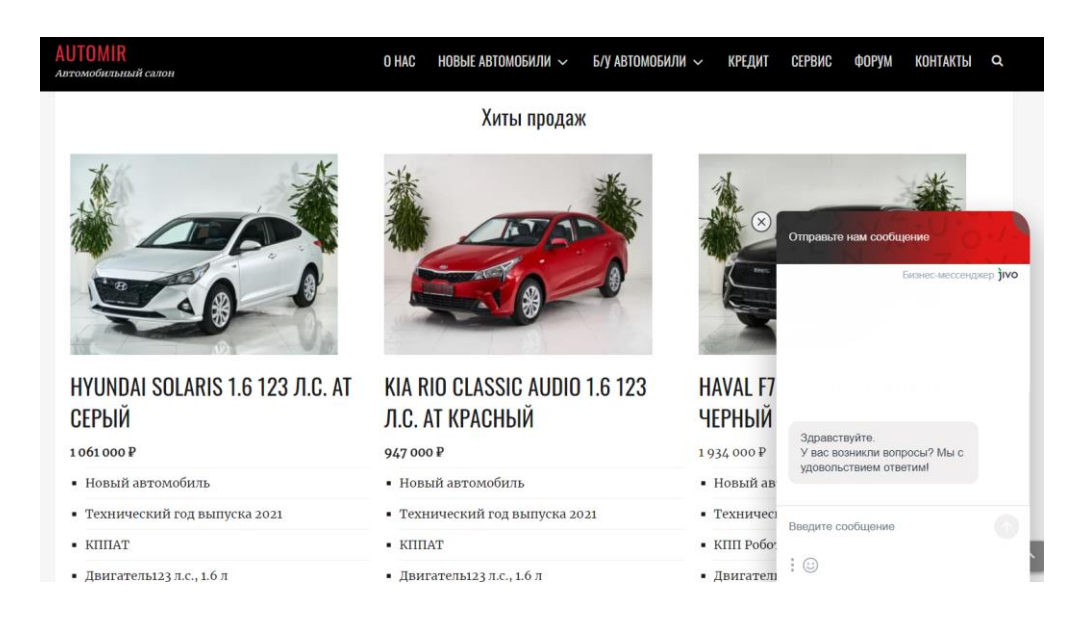

Рисунок 37 – Онлайн-консультирование

На рисунке 38 показана страница «Контакты» с местом расположения на карте, а на рисунке 39 форма обратной связи.

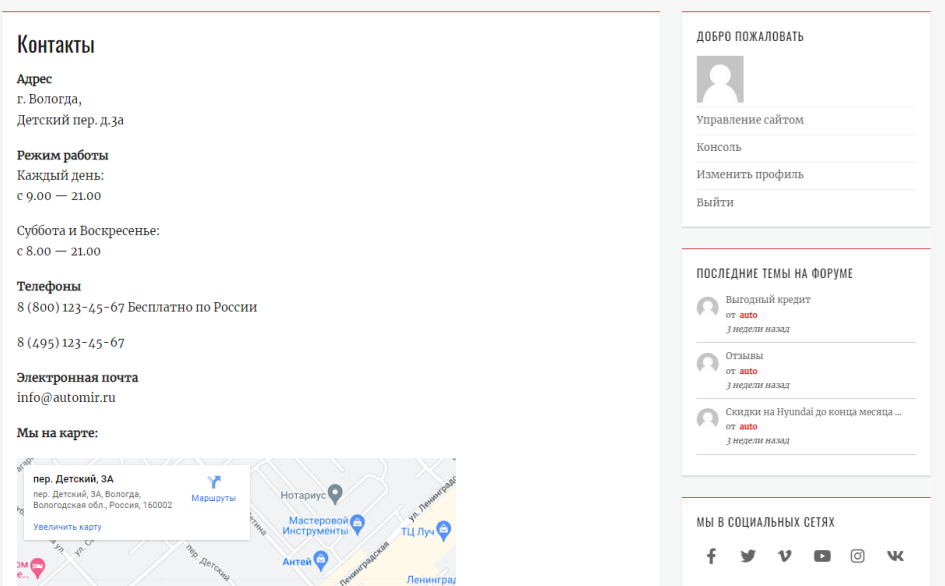

Рисунок 38 – Страница «Контакты»

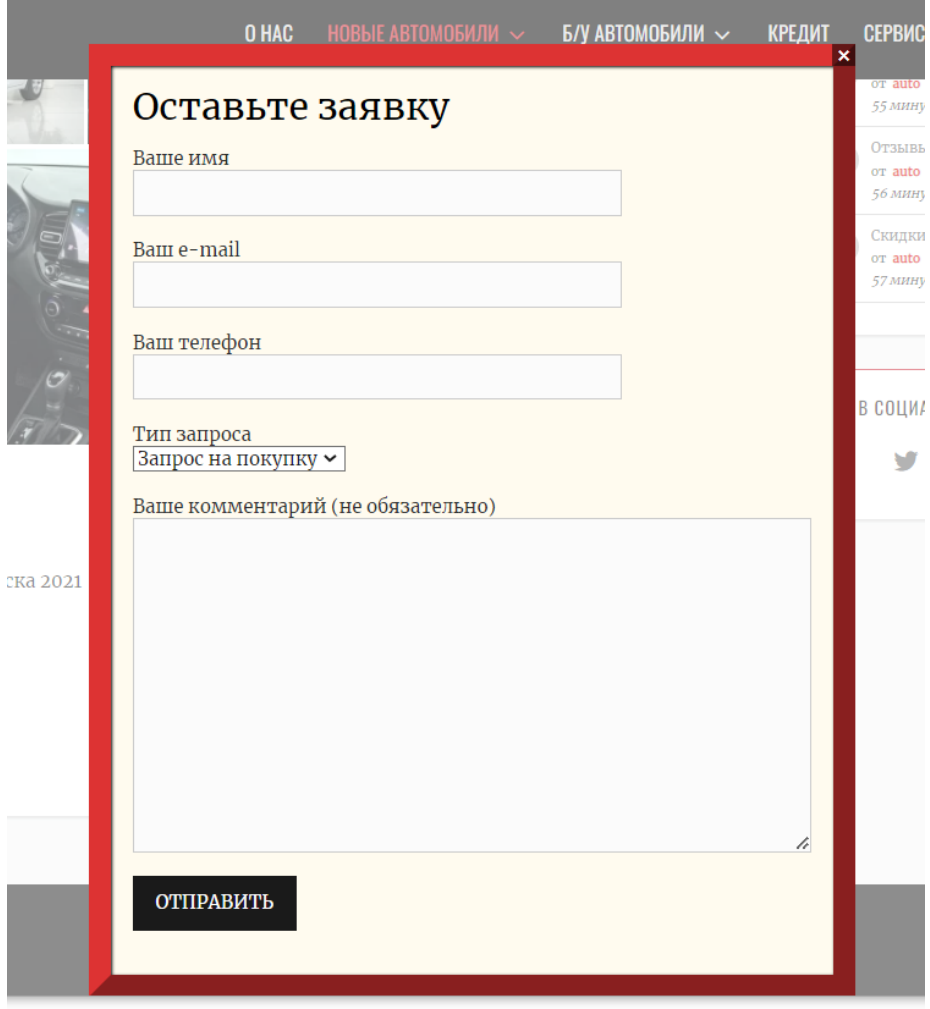

Рисунок 39 – Форма для принятия заявок

Форма принятия заявок может иметь другие поля. Они настраиваются в соответствующем пункте меню, в консоли разработчика.

### <span id="page-44-0"></span>**3.3 Тестирование разработанного интернет-ресурса**

Во время реализации программного продукта, который разрабатывался по методологии Scrum, практиковалось тестирование разработанных частей приложения на каждом спринте.

В данный вид тестирования входили следующие пункты:

− «Тестирование документации.

Документация периодически тестировалась на наличие противоречащих друг друга требований, и при необходимости, они устранялись.» [19]

− «Функциональное тестирование приложения.

Функциональное тестирование показывает в целом, работоспособность Web-приложения. На каждом спринте прогонялись, вручную, тесты сценариев, для выявления неправильного функционирования» [19].

При введение новых функций, активно применялось регрессионное тестирование, которое включало в себя тестирование и функций, введенных на предыдущих этапах, во избежание их неисправности после введения новых функций.

− «Тестирование интерфейса пользователя (UI) выполняется для проверки соответствия графического пользовательского интерфейса сайта спецификациям» [27].

− «Тестирование производительности предназначено для определения того, как система работает с точки зрения оперативности и стабильности при определенной нагрузке» [27].

«Тестирование безопасности выполняется для проверки системы защиты данных и поддержки функционала» [27].

«Бета-тестирование — заключительная предварительная стадия тестирования. Web-приложение было передано сторонним людям, потенциальным пользователям, которые в течение некоторого времени проводили анализ системы, и использовали Web-сайт в своих целях. О возникающих проблемах они сообщали разработчикам. Тестирование сайта проводилось по некоторым сценариям» [27].

В таблице 2 показан тест, который демонстрирует работоспособность хостинга и доступность сайта по домену. Этот тест по сути является критическим, ведь недоступность сайта не позволит решить главную задачу, а именно доступность веб-витрины в любое время.

## Таблица 2 – Проверка работоспособности сайта

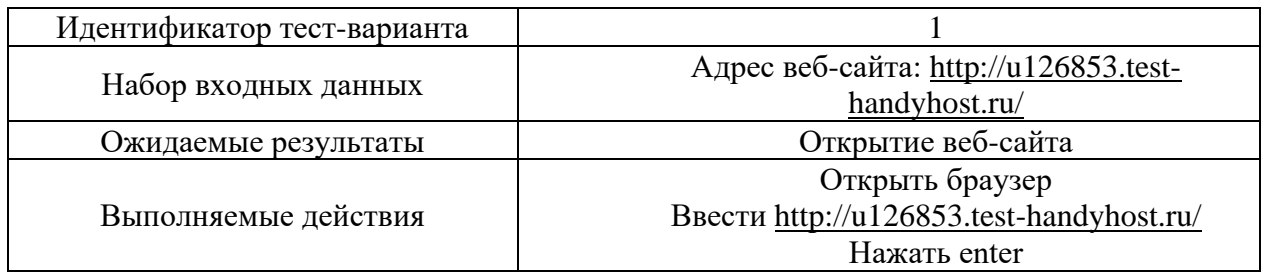

В таблице 3 показан тест, который продемонстрировал, что форма отправки заявок работоспособна.

Таблица 3 – Отправка заявки

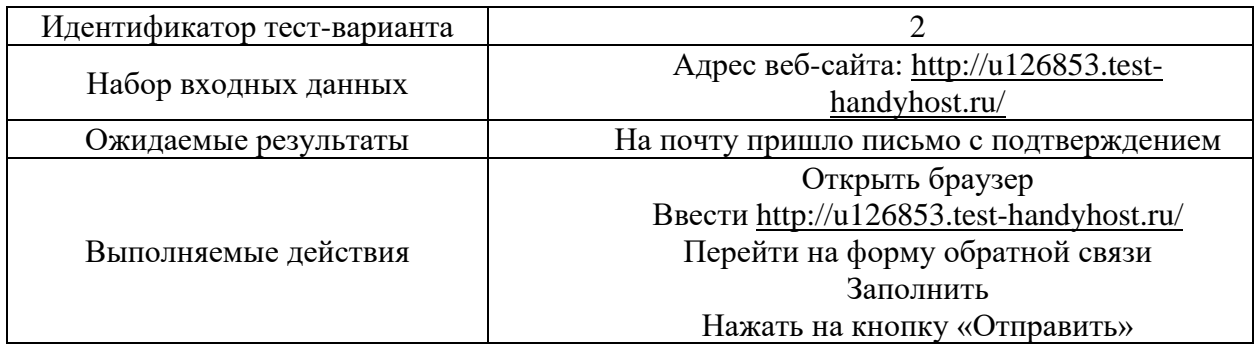

В таблице 4 приводится тест, показывающий работоспособность виджета для связи с поддержкой сайта.

Таблица 4 – Проверка работоспособности онлайн-чата

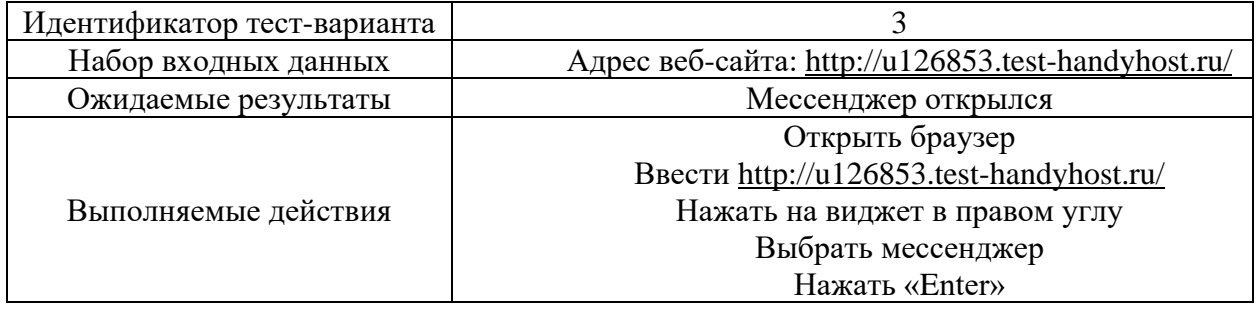

В таблице 5 показан тест, который демонстрирует работоспособность администраторской консоли.

Таблица 5 –Проверка работоспособности администраторской консоли

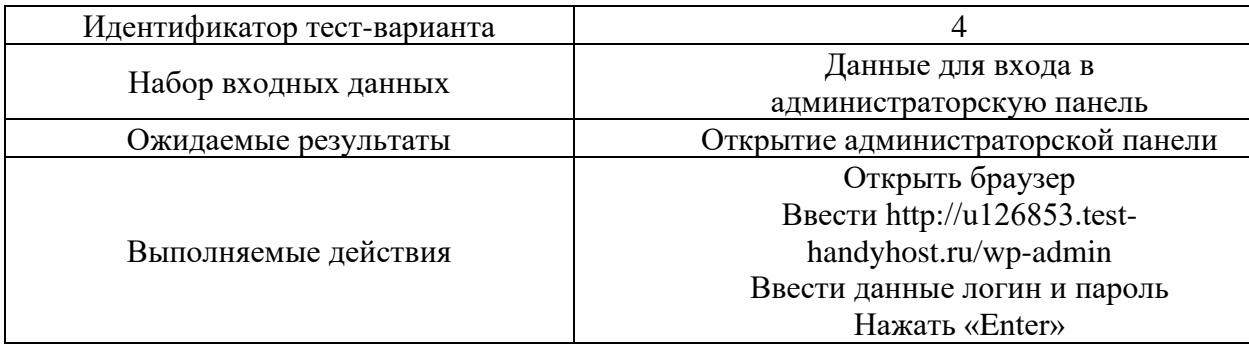

Проведенные тесты показали полную работоспособность сайта и готовность к работе с клиентами.

### <span id="page-47-0"></span>**3.4 Расчет экономической эффективности**

«Экономический эффект представляет собой абсолютную величину, характеризующую достигнутые благодаря созданию или совершенствованию ПС дополнительные (в сравнении с базовым вариантом) экономические результаты» [20].

«Экономический эффективность – это относительная величина, отражающая соотношение полученного эффекта и затрат на его достижение» [20].

«Экономическая эффективность – это результат, который можно получить, соизмерив показатели доходности производства по отношению к общим затратам и использованным ресурсам. Если первый показатель выше по сравнению со второй составляющей, значит, целей достигнуто, все потребности удовлетворены. Если ситуация, наоборот, значит, экономического эффекта не наблюдается и предприятие несет убытки» [20].

Количество сотрудников, которые будут выполнять данный объем работ с использованием разработанного ПО – 1 человек и 1 ПЭВМ.

«Расчет трудоемкости по обработке данных на ЭВМ, в человеко-часах, для обоих вариантов осуществляется по формуле (1):

$$
Q_{\rm u} = F_{\rm o p} \cdot N_i,\tag{1}
$$

где:

*Fдр* – действительный годовой фонд времени работы одного работника, чел. ч.;

 $N_i$  – количество работников по заданному варианту, чел.» [28]

«При среднем коэффициенте использования персонального компьютера для решения задачи по проектному варианту, равном 0,7, трудоемкость обработки информации на персональном компьютере за год вычисляется по формуле»  $[28]$  (2):

$$
Q_{mi} = Q_{vi} \cdot K_i
$$
  

$$
Q_{mi} = 1798 \cdot 0,7 = 1259 \text{ (mau.4.)}
$$
 (2)

«Капитальные вложения складываются из стоимости производственных помещений, необходимых для размещения работников без ПК» [28].

Общие капитальные вложения рассчитываются по формуле (3):

$$
K_{\text{npoerm}} = K_{\text{noweur}} + K_{\text{mexn}} + K_{\text{p.npoz}} \tag{3}
$$

где:

*Кпомещ* – стоимость производственных помещений;

*Ктехн*. – стоимость приобретаемого оборудования.

Расчет годовых текущих затрат производится по формуле (4):

$$
C_i = C_M + C_{ocn} + C_{\partial on} + C_{cou} + C_H + C_{\text{anopm}} + C_{\text{cooppxc}}, \tag{4}
$$

«где:

*С*м – затраты на используемые материалы;

*Сосн* – основная заработная плата исполнителей за год;

- *Сдоп* дополнительная заработная плата работников, учитывающая потери времени на отпуска и болезни;
- *Ссоц* отчисления во внебюджетные фонды государственного социального страхования;
- *С<sup>н</sup>* накладные расходы;

*Саморт.* – годовая сумма амортизационных отчислений;

*Ссодерж.* – затраты на содержание продукта в год» [20].

Годовая экономия текущих затрат рассчитывается по формуле (5):

$$
\Box C_m = C_{\delta a3} - C_{np}, \qquad (5)
$$

«где:

*Cбаз* – годовые текущие затраты на обработку данных в базовом варианте; *Спр* – годовые текущие затраты на обработку данных в проектном варианте» [20].

Годовые приведенные затраты для базового и для проектного варианта рассчитываются по формуле (6):

$$
3_i = C_i + E_{\scriptscriptstyle H} \cdot K_i,\tag{6}
$$

«где:

*С<sup>i</sup>* – годовые текущие затраты для базового и проектного варианта соответственно;

*E<sup>н</sup>* – нормативный коэффициент сравнительной экономической эффективности капиталовложений (*E<sup>н</sup>* = 0,15);

*К<sup>i</sup>* – капиталовложения для базового и проектного варианта соответственно» [20].

Годовой экономический эффект рассчитывается по формуле (7):

$$
\mathcal{F} = 3_{\delta a3} - 3_{\text{npoekm}},\tag{7}
$$

где:

*Збаз* – годовые приведенные затраты по базовому варианту;

*Зпроект* – годовые приведенные затраты по проектному варианту.

Основные технико-экономические показатели проекта приведены в таблице 6.

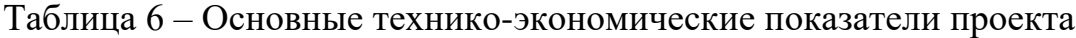

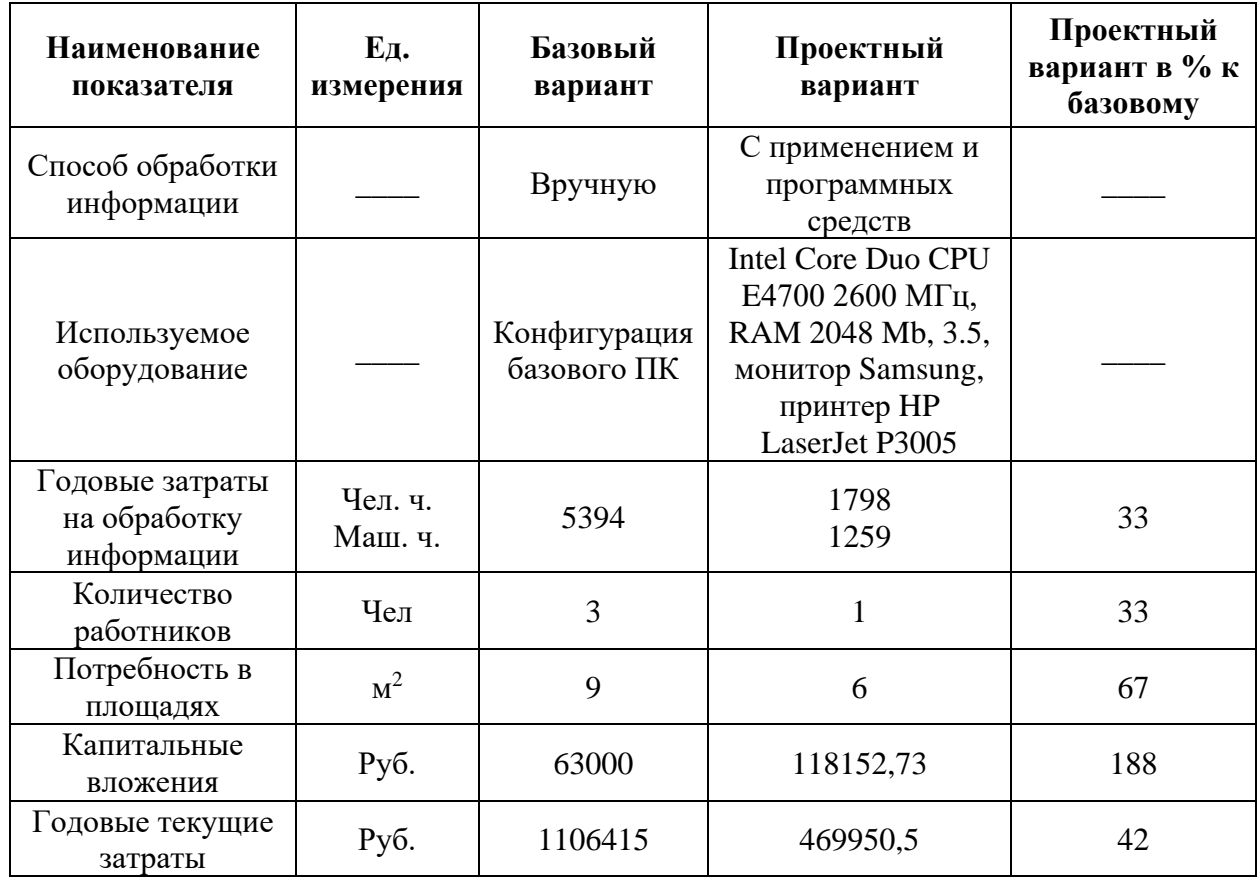

## Продолжение таблицы 6

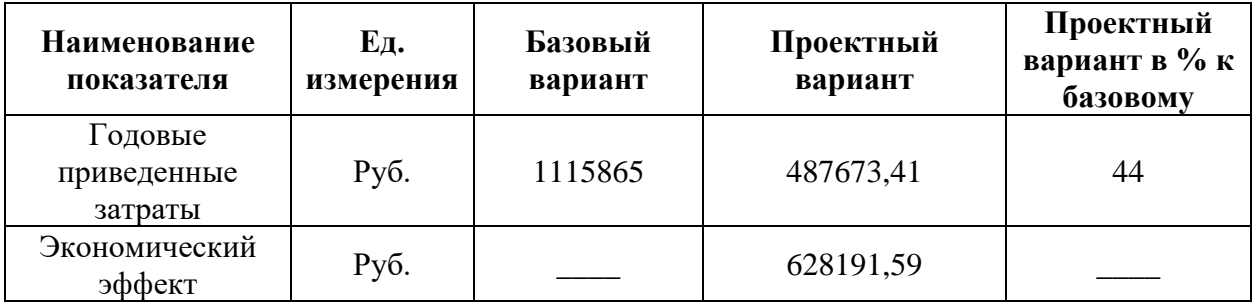

Таким образом, внедрение веб-витрины позволяет получить годовой экономический эффект в сумме 628191,59 рубля.

### Выводы по главе

В данной главе был описан процесс разработки веб-сайта для webвитрины автомобильного салона. В начале скрипты были развернуты на хостинге. Далее проводился процесс развертывания WordPress с созданием базы данных и настройка интерфейса web-витрины, и наполнение сайта контентом. Также было проведено тестирование сайта и рассчитан экономический эффект. Таким образом, были рассмотрены вопросы разработки web-витрины для ООО «АвтоМир» посредством CMS WordPress.

#### **Заключение**

<span id="page-52-0"></span>В рамках данной работы была разработана web-витрина для автомобильного салона. В качестве инструмента разработки был выбран WordPress.

В ходе работы над проектом были решены следующие задачи:

− раскрыто понятие «интернет-магазин»;

- − обоснован выбор инструментов разработки;
- − спроектирована система;
- − разработан веб-сайт;

Для начала было исследовано предприятие, чтобы выделить текущие проблемы, и сформировать на их базе этапы, которые необходимо реализовать для решения имеющихся недостатков. Анализ показал, что для решения выявленных проблем необходима разработка web-витрины.

Далее была изучена литература в области веб-разработки.

После этого проводилась непосредственная стадия проектирования интернет-магазина на базе выбранных инструментов.

По завершению работы весь процесс разработки был описан в соответствующей пояснительной записке.

Процесс разработки интернет-магазина имел под собой некоторые сложности. В начале было потрачено много времени на подбор необходимых средств разработки. После длительного анализа выбор был сделан в пользу WordPress. Также возникали сложности с поиском наиболее подходящего хост-сервиса. Но проведенный анализ позволил решить и эту проблему.

Таким образом, веб-сайт полностью соответствует первоначальным требованиям.

На разработанном, в рамках данной работы, веб-сайте предусмотрена система регистрации для покупателей, благодаря, которой они смогут просматривать участвовать в беседах на форуме, или редактировать личные данные, которые используются при оформлении заказов.

Разработанный сайт состоит из нескольких страниц, на которых представлена информация о доставке, кредитах, страница с контактами. Также каждый автомобиль имеет собственную страницу, на которой можно внимательнее ознакомиться с ним, и оставить заявку на его приобретение.

Разработанная web-витрина для автосалона была размещена на хостинге и доступна по адресу: http://u126853.test-handyhost.ru/

### **Список используемой литературы**

<span id="page-54-0"></span>1. Байрон А. Drupal: создание и управление сайтом. — Символ-Плюс, 2017. — 575 с.

2. Бартлетт Д. Wordpress для начинающих. — Эксмо, 2017. — 208 с.

3. Бодрова А. П., Ушакова А. С., Рублева Д. М., Даракчан Е А., Литвинова Е. А., Ткаченко Е. А., Шамина И. С., Разгулова С. А. SEOкопирайтинг 2.0. Как писать тексты в эру семантического поиска. — Инфра-Инженерия, 2018. — 261 c.

4. Брюс А. Тейт Семь языков за семь недель. Практическое руководство по изучению языков программирования. — ДМК-Пресс, 2017. — 386 с.

5. Васильев А.Н. JavaScript в примерах и задачах. — Эксмо, 2017. — 721 с.

6. Джон Дакетт Javascript и jQuery. Интерактивная веб-разработка. — Эксмо, 2016. — 641 с.

7. Дыкан А. Клиентское SEO. — Эдитус, 2016. — 280 с.

8. Ефимов А. E-mail маркетинг для интернет-магазина. Инструкция по внедрению. PushBooks, 2015. — 185 с.

9. Клименко Р. Веб-мастеринг на  $100\%$ . — Питер, 2015. — 560 с.

10. Ковалев С. В. Базовое продвижение сайтов (SEO). Основные 20% информации по работе с сайтами для эффективного продвижения. — Издательские решения, 2017. — 25 с.

11. Конструкторы сайтов [Электронный ресурс]. Обзор CMS Drupal Режим доступа: https://konstruktorysajtov.com/cms/drupal (Дата обращения: 21.04.2022)

12. Конструкторы сайтов [Электронный ресурс]. Обзор CMS OpenCart. Режим доступа: https://konstruktorysajtov.com/cms/opencart (Дата обращения: 21.04.2022)

13. Косарев А. В. Создание сайтов 4.0. Новейшие технологии высоких продаж. Разработчикам и заказчикам. — Издательские решения, 2018. — 280 с.

14. Купер Н. Как создать сайт. Комикс-путеводитель по HTML, CSS и WordPress. — Манн, Иванов и Фербер (МИФ), 2019. — 266 с.

15. Малий В, Золенко М. SEO на экспорт. Первая книга по продвижению за рубежом. — Издательские решения, 2017. — 140 с.

16. Мелькин Н., Горяев К. Искусство продвижения сайта. Полный курс SEO: от идеи до первых клиентов. — Инфра-Инженерия, 2018. — 280 с.

17. Николас Закас ECMAScript 6 для разработчиков. — Питер, 2016. — 352 с.

18. Номейн А. Создание интернет-магазина. — Издательские решения, 2017. — 6 с.

19. Норт Б. Joomla! 1.5. Практическое руководство. 2-е издание. — Символ-Плюс, 2017. — 460 с.

20. Петросян А. С. Seo Boom. Эффективная оптимизация сайтов. — Самиздат, 2018. — 110 с.

21. Петроченков А.С. Идеальный Landing Page. Создаем продающие веб-страницы. — Питер, 2015. — 310 с.

22. Прохоренок Н.А., Дронов В.А. HTML, JavaScript, PHP и MySQL. Джентльменский набор Web-мастера (4-е издание). — БХВ-Петербург, 2015. — 760 с.

23. Роберт Мартин Чистый код: создание, анализ и рефакторинг. — Питер, 2018. — 464 с.

24. Робин Никсон Создаем динамические веб-сайты с помощью PHP, MySQL, JavaScript, CSS и HTML5. — Питер, 2016. — 767 с.

25. Севостьянов И. О. Поисковая оптимизация. Практическое руководство по продвижению сайта в Интернете. — Питер, 2016. — 272 с.

26. Симдянов И. Котеров Д. PHP 7. — БХВ-Петербург, 2017. — 1071 c.

27. Стоянов С. React.js. Быстрый старт. — Питер, 2016. — 304 с.

28. Сухов К. К. Node.js. Путеводитель по технологии. — ДМК-Пресс,  $2015. - 418$  c.

29. Сэмми Пьюривал Основы разработки веб-приложений. — Питер,  $2015. - 272$  c.

30. Тюрин А. 25 важнейших факторов продвижения сайта. — Самиздат, 2017. — 60 c.

31. Филимонова Е.В. Информационные технологии в профессиональной деятельности. — КноРус, 2017. — 483 с.

32. Шелли Пауэрс Изучаем Node. Переходим на сторону сервера. — Питер, 2016. — 304 с.

33. Artex [Электронный ресурс]. Что такое хостинг и для чего он нужен? Режим доступа: http://artex-studio.ru/articles/hosting/ (Дата обращения: 21.04.2022)

34. Douglas Crockford How JavaScript Works. — Virgule-Solidus, 2018.  $-279 p.$ 

35. Jason McDonald SEO Fitness Workbook: 2018 Edition: The Seven Steps to Search Engine Optimization Success on Google. — CreateSpace Independent Publishing Platform; Workbook edition, 2016. — 302 p.

36. Will Coombe 3 Months to No.1: The "No-Nonsense" SEO Playbook for Getting Your Website Found on Google. — Independently published, 2017. — 248 p.

37. Williams B., Damstra D., Stern H. Professional WordPress. Design and Development. — John Wiley & Sons Limited, 2017. — 910 p.

### Приложение А

#### **Листинг кода 1. (content.php)**

```
<?php
     ?>
     <article id="post-<?php the_ID(); ?>" <?php post_class(); ?>>
          \langle?php if ( is sticky() ) { ?>
                <span class="sticky-label"><?php esc_html_e( 
'Featured', 'nepalbuzz' ); ?></span>
          \langle ?php } ?>
          <div class="archive-post-wrap">
                <?php
                do action( 'nepalbuzz before entry container' ); ?>
                <div class="entry-container">
                     <header class="entry-header">
                           <h2 class="entry-title"><a href="<?php 
the_permalink(); ?>" rel="bookmark"><?php the title(); ?></a></h2>
                           \langle?php if ( 'post' == get post type() ) : ?>
                                <?php nepalbuzz entry meta(); ?>
                           <?php endif; ?>
                     </header><!-- .entry-header -->
                     <?php
                     $options = nepalbuzz get options();
                     if ( is search() || 'full-content' !=
$options['content_layout'] ) : // Only display Excerpts for Search and 
if 'full-content' is not selected ?>
                           <div class="entry-summary">
                                \langle?php the excerpt(); ?>
                           </div><!-- .entry-summary -->
                     <?php else : ?>
                           <div class="entry-content">
```

```
<?php the content(); ?>
          <?php
                                      wp_link_pages( array(
                                            'before' => '<div 
class="page-links"><span class="pages">' . esc_html__( 'Pages:', 
'nepalbuzz' ) . '</span>',
                                            'after' => '\langlediv>',
                                            'link before' \Rightarrow '<span>',
                                     'link after' \Rightarrow '</span>',
                                      ) );
                                 ?>
                           </div><!-- .entry-content -->
                      \langle?php endif; ?>
                      <footer class="entry-footer">
                           <?php nepalbuzz_tag_category(); ?>
                      </footer><!-- .entry-footer -->
                </div><!-- .entry-container -->
           </div><!-- .archive-post-wrap -->
     </article><!-- #post -->
     Листинг кода 2. (menus.php)
     <?php
     if ( ! function exists ( 'nepalbuzz primary menu' ) ) :
     function nepalbuzz primary menu() {
          ?>
```

```
 <button id="menu-toggle-primary" class="menu-toggle"><span 
class="menu-label"><?php esc html e( 'Menu', 'nepalbuzz' );
?></span></button>
         <div id="primary-menu">
             <div class="wrapper">
```
<div id="site-header-menu" class="menu-primary">

```
60
      <nav id="site-navigation" class="main-navigation nav-primary 
search-enabled" role="navigation" aria-label="<?php esc attr e(
'Primary Menu', 'nepalbuzz' ); ?>">
         <h3 class="screen-reader-text"><?php esc_html_e( 'Primary menu', 
'nepalbuzz' ); ?></h3>
                               <?php
                                   if ( has nav menu( 'primary' ) ) {
                                       \frac{1}{2} \frac{1}{2} \frac{1}{2} \frac{1}{2} \frac{1}{2} \frac{1}{2} \frac{1}{2} \frac{1}{2} \frac{1}{2} \frac{1}{2} \frac{1}{2} \frac{1}{2} \frac{1}{2} \frac{1}{2} \frac{1}{2} \frac{1}{2} \frac{1}{2} \frac{1}{2} \frac{1}{2} \frac{1}{2} \frac{1}{2} \frac{1}{2} 'theme location' \Rightarrow 'primary',
                                            'menu class' \Rightarrow 'menu
nepalbuzz-nav-menu',
                                            'container' => false
      ) ;
                                       wp_nav_menu( $args );
       }
                                   else {
                                      wp page menu ( array ( 'menu class' =>
'default-page-menu' ) );
       }
                                   ?>
                                    <div id="search-toggle">
                                        <a class="screen-reader-text" 
href="#search-container"><?php esc_html_e( 'Search', 'nepalbuzz' ); 
?></a> </div>
                                   <div id="search-container" 
class="displaynone">
                                       \langle?php get search form(); ?>
                                  \langle div>
                         \langle/nav>\langle!-- .nav-primary -->
                     </div><!-- #site-header-menu -->
                </div><!-- .wrapper -->
            </div><!-- #primary-menu-wrapper -->
```

```
<?php
     }
     endif; //nepalbuzz primary menu
     add action( 'nepalbuzz header', 'nepalbuzz primary menu', 40 );
     if ( ! function exists( 'nepalbuzz add page menu class' ) ) :
     function nepalbuzz_add_page_menu_class( $ulclass ) {
       return preg_replace( '/<ul>/', '<ul class="menu nepalbuzz-nav-
menu">', $ulclass, 1 );
     }
     endif; //nepalbuzz add page menu class
     add filter( 'wp page menu', 'nepalbuzz add page menu class', 90 );
     if ( ! function exists( 'nepalbuzz footer menu' ) ) :
     function nepalbuzz footer menu() {
          if ( has nav menu( 'footer' ) ) {
          ?>
           <nav class="nav-footer" role="navigation" aria-label="<?php 
esc attr e( 'Footer Menu', 'nepalbuzz' ); ?>">
              <div class="wrapper">
                  <h3 class="assistive-text"><?php _e( 'Footer menu', 
'nepalbuzz' ); ?></h3>
                  <?php
                     \text{Sargs} = \text{array}'theme location' => 'footer',
                          'menu class' => 'menu nepalbuzz-nav-menu',
                          'depth' => 1
     );
                     wp_nav_menu( $args );
                  ?>
           </div><!-- .wrapper -->
          </nav><!-- .nav-footer -->
     <?php
          }
     }
     endif; //nepalbuzz footer menu
     add action( 'nepalbuzz footer', 'nepalbuzz footer menu', 40 );
```

```
Листинг кода 3. (sctructure.php)
```

```
<?php
     if ( ! function exists ( 'nepalbuzz doctype' ) ) :
           function nepalbuzz_doctype() {
                ?>
                <!DOCTYPE html>
                \delta <html <?php language attributes(); ?>>
                <?php
           }
     endif;
     add action( 'nepalbuzz doctype', 'nepalbuzz doctype', 10 );
     if ( ! function exists ( 'nepalbuzz head' ) ) :
           function nepalbuzz_head() {
                ?>
                <meta charset="<?php bloginfo( 'charset' ); ?>">
                <meta name="viewport" content="width=device-width, 
initial-scale=1, minimum-scale=1">
                <link rel="profile" href="http://gmpg.org/xfn/11">
                <?php
           }
     endif;
     add action( 'nepalbuzz before wp head', 'nepalbuzz head', 10 );
     if ( ! function exists ( 'nepalbuzz page start' ) ) :
           function nepalbuzz_page_start() {
                ?>
                <div id="page" class="hfeed site">
                <?php
           }
```

```
endif;
     add action( 'nepalbuzz before', 'nepalbuzz page start', 10 );
     if ( ! function exists( 'nepalbuzz page end' ) ) :
          function nepalbuzz page end() {
                ?>
                \langlediv><!-- #page -->
                <?php
           }
     endif;
     add action( 'nepalbuzz after', 'nepalbuzz page end', 10 );
     if ( ! function exists( 'nepalbuzz header start' ) ) :
          function nepalbuzz header start() {
                ?>
              <a class="skip-link screen-reader-text" 
href="#content"><?php esc html e( 'Skip to content', 'nepalbuzz' );
?></a> <header id="masthead" role="banner">
                <?php
           }
     endif;
     add_action( 'nepalbuzz_header', 'nepalbuzz_header_start', 10 );
     if ( ! function exists( 'nepalbuzz header end' ) ) :
          function nepalbuzz header end() {
                ?>
                </header><!-- #masthead -->
                <?php
           }
     endif;
```

```
add action( 'nepalbuzz header', 'nepalbuzz header end', 100 );
if ( ! function exists( 'nepalbuzz header top start' ) ) :
     function nepalbuzz header top start() {
           ?>
           <div id="header-top">
                <div class="wrapper">
                 <div class="site-header-main">
          <?php
     }
endif;
add action( 'nepalbuzz header', 'nepalbuzz header top start', 20
if ( ! function exists( 'nepalbuzz header top end' ) ) :
     function nepalbuzz header top end() {
           ?>
                      </div><!-- .site-header-main -->
                </div><!-- .wrapper -->
      </div><!-- .site-header-main -->
          <?php
     }
endif;
add_action( 'nepalbuzz_header', 'nepalbuzz_header_top_end', 50 );
if ( ! function exists( 'nepalbuzz site content start' ) ) :
     function nepalbuzz site content start() {
           ?>
           <div class="site-content-contain">
           <?php
     }
endif;
```
);

```
64
```

```
add_action('nepalbuzz_after_header',
'nepalbuzz site content start', 10 );
     if ( ! function_exists( 'nepalbuzz site content end' ) ) :
           function nepalbuzz site content end() {
                ?>
                </div><!-- .site-content-contain -->
                <?php
           }
     endif;
     add action( 'nepalbuzz footer', 'nepalbuzz site content end', 100
);
     if ( ! function_exists( 'nepalbuzz content start' ) ) :
          function nepalbuzz content start() {
                ?>
                <div id="content" class="site-content">
                     <div class="wrapper">
          <?php
           }
     endif;
     add_action('nepalbuzz_content', 'nepalbuzz_content_start', 30 );
     if ( ! function exists( 'nepalbuzz primary start' ) ) :
           function nepalbuzz primary start() {
                ?>
                <div id="primary" class="content-area">
                <?php
           }
     endif;
     add action( 'nepalbuzz content', 'nepalbuzz primary start', 40 );
```
if ( ! function exists ( 'nepalbuzz main start' ) ) :

```
function nepalbuzz main start() {
                ?>
     <main id="main" class="site-main" role="main">
                <?php
          }
     endif;
     add action( 'nepalbuzz content', 'nepalbuzz main start', 50 );
     if ( ! function exists( 'nepalbuzz main end' ) ) :
          function nepalbuzz main end() {
                ?>
                \frac{2}{\pi} /main ><!-- #main -->
                <?php
          }
     endif;
     add action( 'nepalbuzz before secondary', 'nepalbuzz main end', 20
     if ( ! function exists( 'nepalbuzz sidebar secondary' ) ) :
          function nepalbuzz_sidebar_secondary() {
                get sidebar( 'secondary' );
          }
     endif;
     add action( ' 'nepalbuzz before secondary',
'nepalbuzz sidebar secondary', 25 );
     if ( ! function exists( 'nepalbuzz primary end' ) ) :
          function nepalbuzz primary end() {
                ?>
                \langle/div><!-- #primary -->
                <?php
          }
```
);

```
endif;
     add action('nepalbuzz before secondary', 'nepalbuzz primary end',
30 );
     if ( ! function exists( 'nepalbuzz content end' ) ) :
           function nepalbuzz content end() {
                ?>
                      </div><!-- .wrapper -->
               \langle \text{div}\rangle \langle \text{!--} \rangle #content -->
                <?php
           }
     endif;
     add action( 'nepalbuzz after content', 'nepalbuzz content end', 10
);
     if ( ! function exists( 'nepalbuzz footer content start' ) ) :
     function nepalbuzz footer content start() {
           ?>
           <footer id="colophon" class="site-footer" 
role="contentinfo">
          <?php
     }
     endif;
     add action('nepalbuzz footer', 'nepalbuzz footer content start',
10 );
     if ( ! function exists( 'nepalbuzz footer sidebar' ) ) :
     function nepalbuzz footer sidebar() {
           get sidebar( 'footer' );
     }
     endif;
     add_action( 'nepalbuzz_footer', 'nepalbuzz_footer_sidebar', 20 );
```

```
if ( ! function_exists( 'nepalbuzz_footer_content_end' ) ) :
function nepalbuzz footer content_end() {
     ?>
     </footer><!-- #colophon -->
     <?php
}
endif;
add_action( 'nepalbuzz_footer', 'nepalbuzz_footer_content_end', 70
```
);